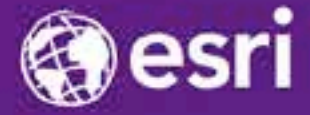

Esri International Developer Summit Palm Springs, CA

# **Developer's Guide to Geodata Access in ArcGIS**

Craig Gillgrass Colin Zwicker Russell Brennan Gary MacDougall

# **Presentation Outline**

- **Introduction**
- **Databases and Geodatabases**
- **SQL**
- **ArcObjects**
- **Plug In Data Sources**
- **BREAK**
- **Python**
- **File Geodatabase API**
- **Runtime**
- **Web Editing**

#### **Introduction**

- **8:30 – 12:00 pm with break from 10:00 pm to 10:30 pm**
- **Assume you have a basic understanding of the geodatabase and databases**
- **Basic programming skills**
	- **Demos in various languages**
		- **C#, Python, SQL, JavaScript, etc**

### **Introduction …**

- **We'll take questions throughout**
	- **May want to hold off until we get to the end of each topic**
	- **Hold questions to the end of demos**
- **Available at the break**
- **Showcase area over the next few days**

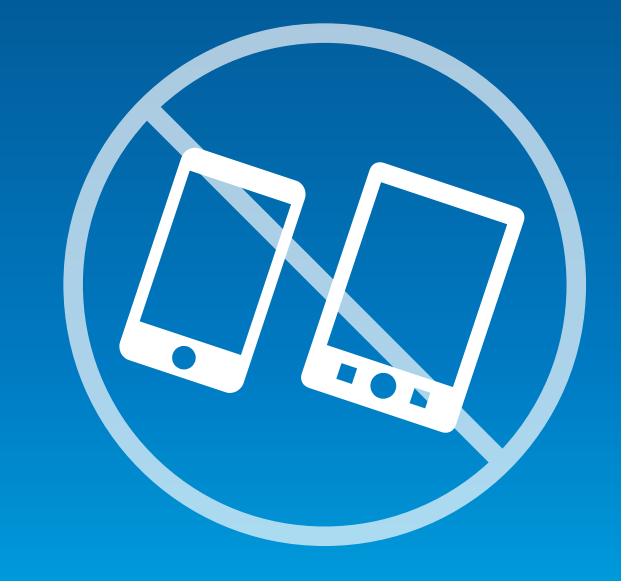

# **Presentation Outline**

- **Introduction**
- **Databases and Geodatabases**
- **SQL**
- **ArcObjects**
- **Plug In Data Sources**
- **BREAK**
- **Python**
- **File Geodatabase API**
- **Runtime**
- **Web Editing**

# **ArcGIS Is a Platform**

**Enabling Web GIS Everywhere**

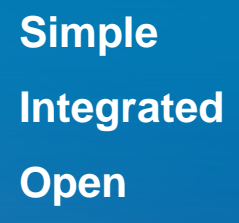

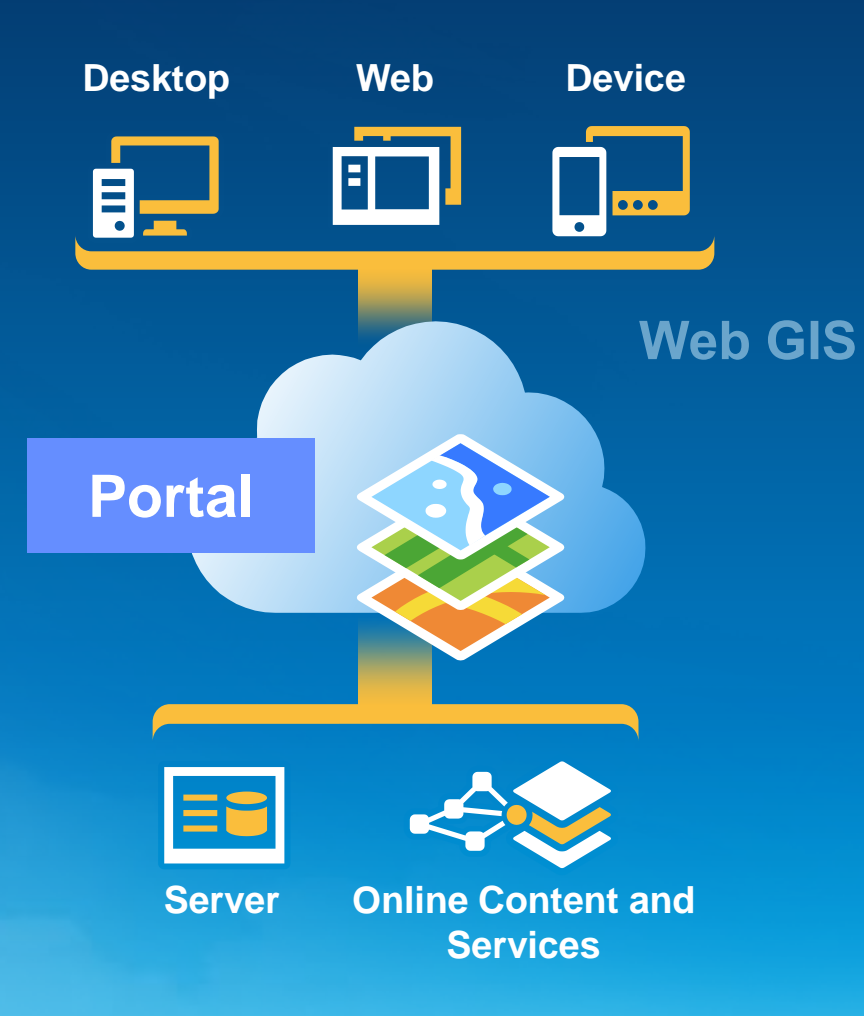

*Available in the Cloud . . . . . . and On-Premises*

#### **Databases**

• **You might have spatial/nonspatial data in a database for use in ArcGIS** - **Oracle, SQL Server, DB2, Informix, PostGreSQL, Netezza**

• **You can connect directly to a supported database and view the data in the tables by making a connection from the Catalog tree in ArcGIS for Desktop**

• **To filter what data appears in ArcMap, you can use a query layer**

• **Use SQL to access the data within the database**

### **What can you access in a Database?**

#### • **Rows and Tables**

- **Containing zero to many rows**
- **One to many columns**
- **All rows in the table have the same schema**
- **Can perform table management tasks**
	- **View and modify schema**
	- **Add and remove rows**
	- **Perform queries**

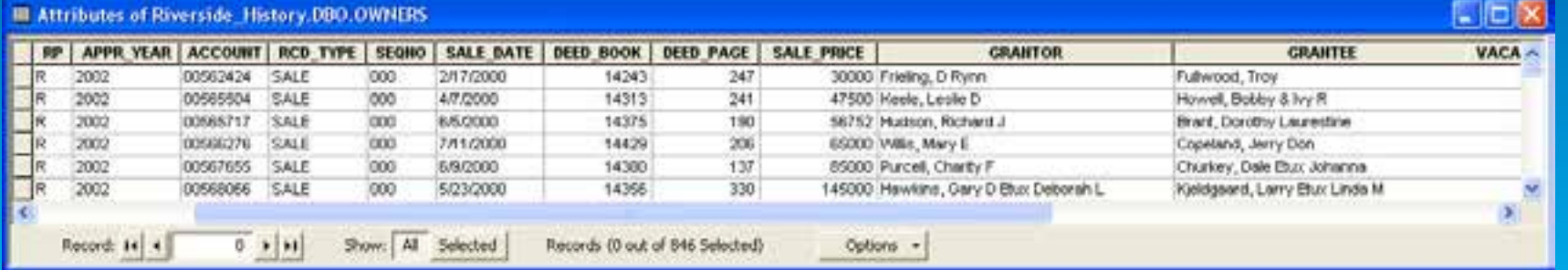

### **What can you access in a Database? …**

- **A table with a column that stores a spatial type**
	- **We call this a feature class**
- **Each row represents a feature**
- **The fields in each row represent various characteristics or properties of the feature**
- **One of the fields holds the feature geometry which is stored as a spatial type**

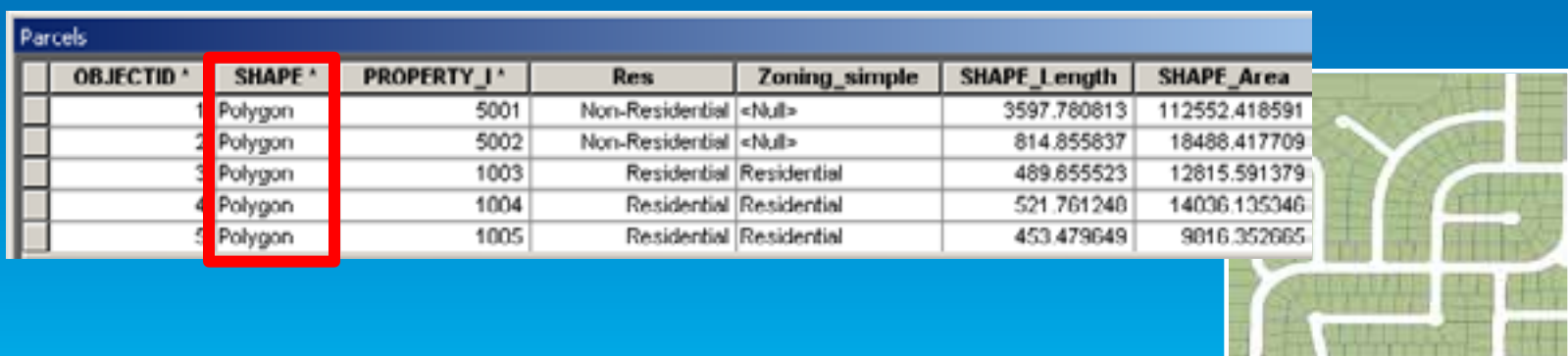

• **Tables (with and without a spatial type) are viewed in ArcGIS through a query layer**

- **Define the layer yourself or let ArcGIS discover how to define it**

#### • **Query Layer is a layer that is defined by a SQL query**

- **Provide data integration with geodatabases as well as from databases**
- **Can quickly integrate spatial and nonspatial information into GIS projects independently of where and how that information is stored**

#### • **Simple SQL query**

#### SELECT \* FROM dbo.HurricaneTracks\_2005 hurricane

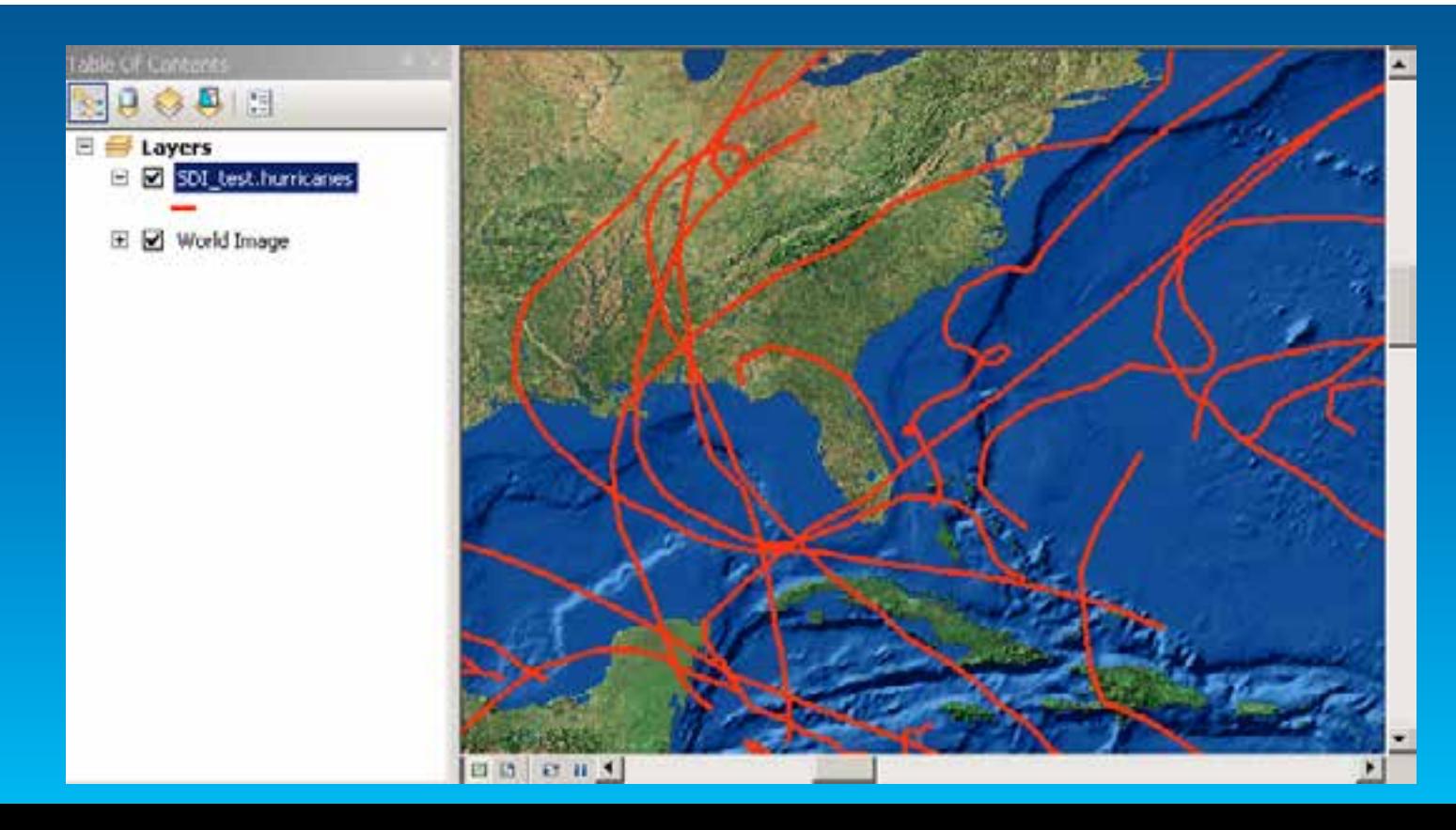

• **More complex SQL query that uses casting, derived columns and spatial operators**

• **More complex SQL query that uses casting, derived columns and spatial operators**

• **More complex SQL query that uses casting, derived columns and spatial operators**

• **More complex SQL query that uses casting, derived columns and spatial operators**

• **Most complex SQL query that uses casting, derived columns and spatial operators**

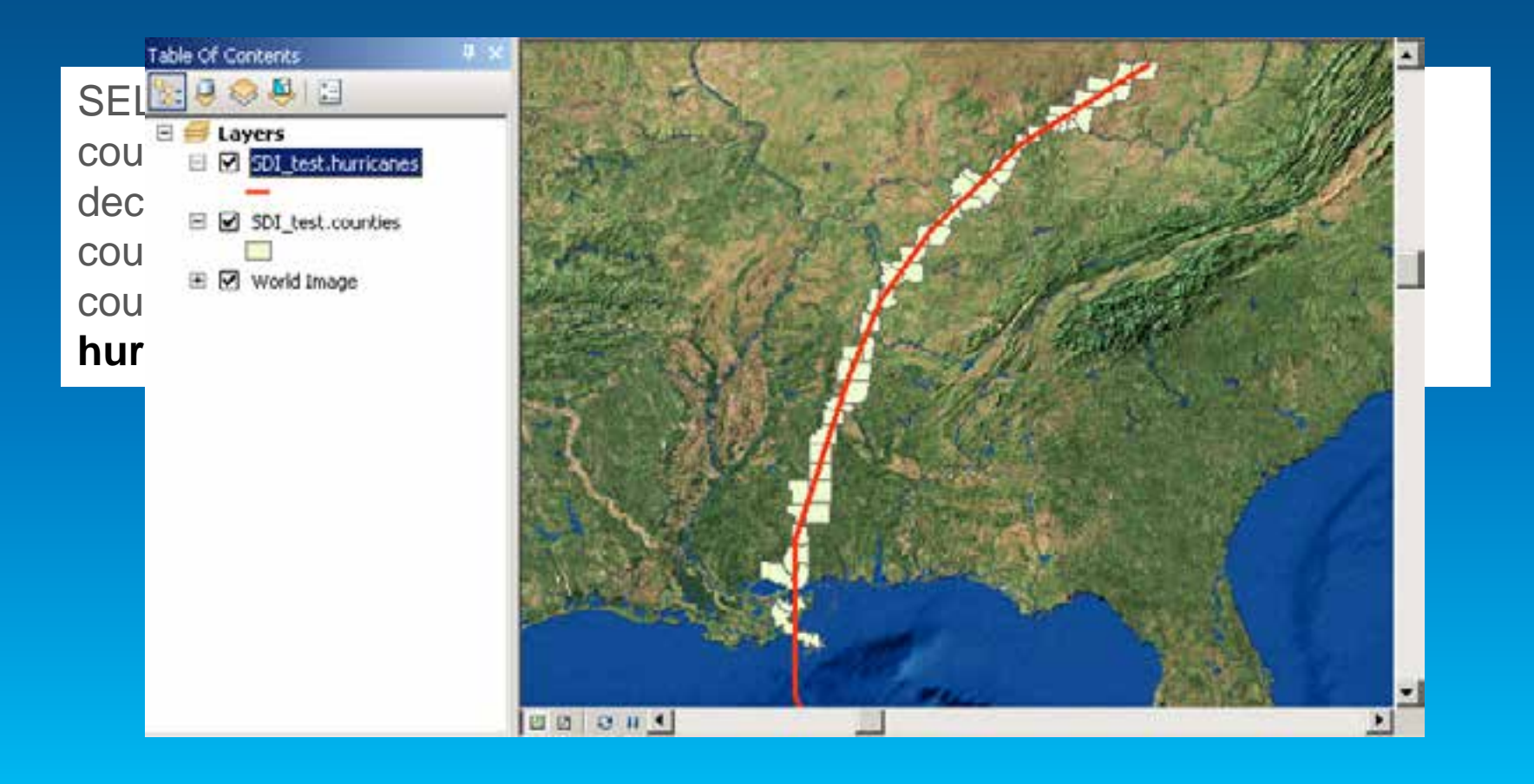

### **Query Layers - Viewing database data in ArcGIS**

• **Display and use of the data is determined on the fly or defined by you within the layer**

• **Works well for viewing and querying spatial and non-spatial database information**

• **Cases where you want to do more with your data**

#### **Building on top of Database Functionality**

• **Store business rules with the data so they're available to everyone who accesses the data**

• **Advanced data modeling such as with transportation or utility networks**

• **Store and work with detailed cartography**

• **Multiple editors working on the same data at the same time without impacting each other**

#### **The Geodatabase**

- **A physical store of geographic data** 
	- **Scalable storage model supported on different platforms**

#### • **Core ArcGIS information model**

- **A comprehensive model for representing and managing GIS data**
- **Implemented as a series of simple tables**
- **A transactional model for managing GIS workflows**
- **Set of components for accessing data**

#### **Geodatabase is based on relational principles**

- **The geodatabase is built on an extended relational database**
- **Leverages key DBMS principles and concepts to store geographic data as tables in a DBMS**
- **The core of the geodatabase is a standard relational database schema**
	- **a series of standard database tables, column types, indexes, and other database objects**

### **Geodatabase Schema**

- **There are two sets of tables:**
	- **Dataset tables (user-defined tables)**
	- **Geodatabase system tables**

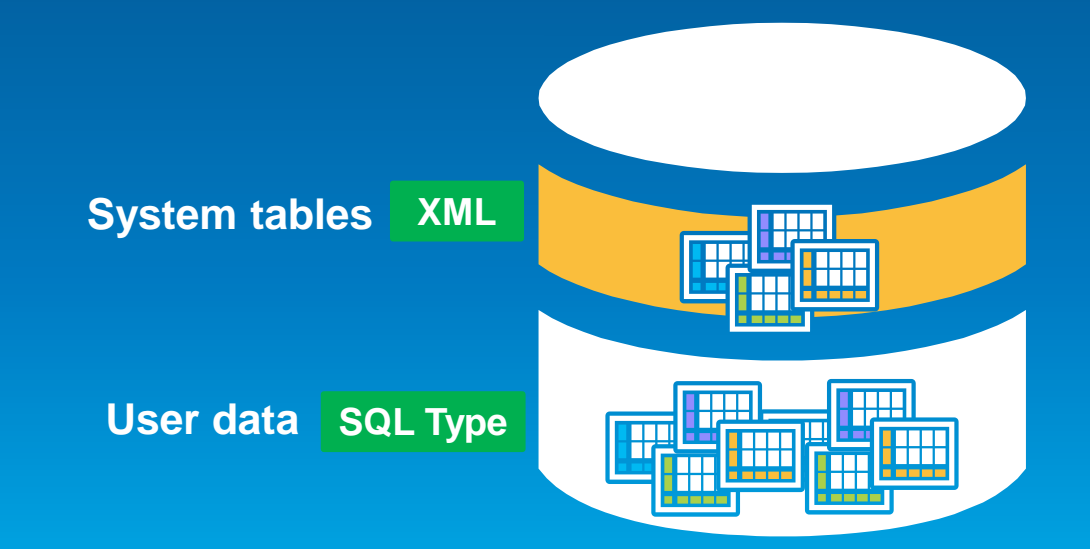

### **User-defined tables**

- **Stores the content of each dataset in the geodatabase**
- **Datasets are stored in 1 or more tables**
- **Spatial Types enhance the capabilities of the geodatabase**
	- **SQL access to geometry**
	- **Industry standard storage model and API**

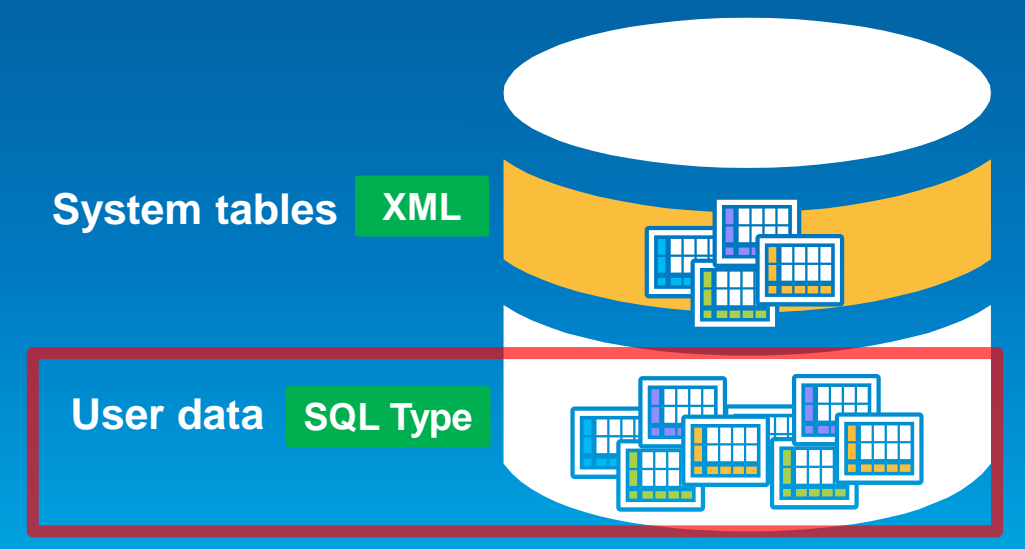

#### **Geodatabase system tables**

- **System tables store definitions, rules, and behavior for datasets**
- **Tracks contents within a geodatabase**
- **4 main system tables**
- **Geodatabase schema is stored primarily within an XML field**

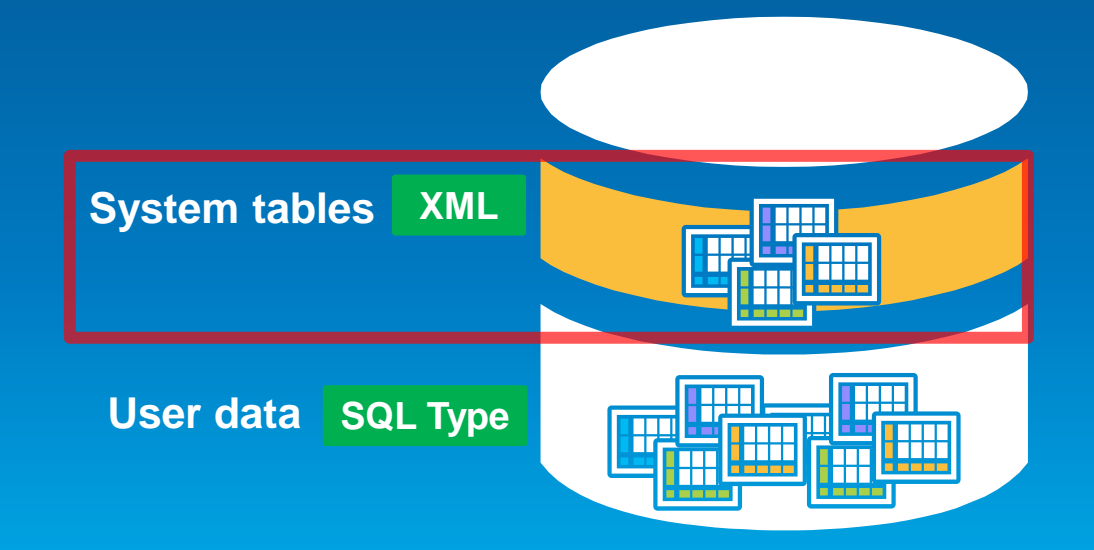

# **Geodatabase Schema…**

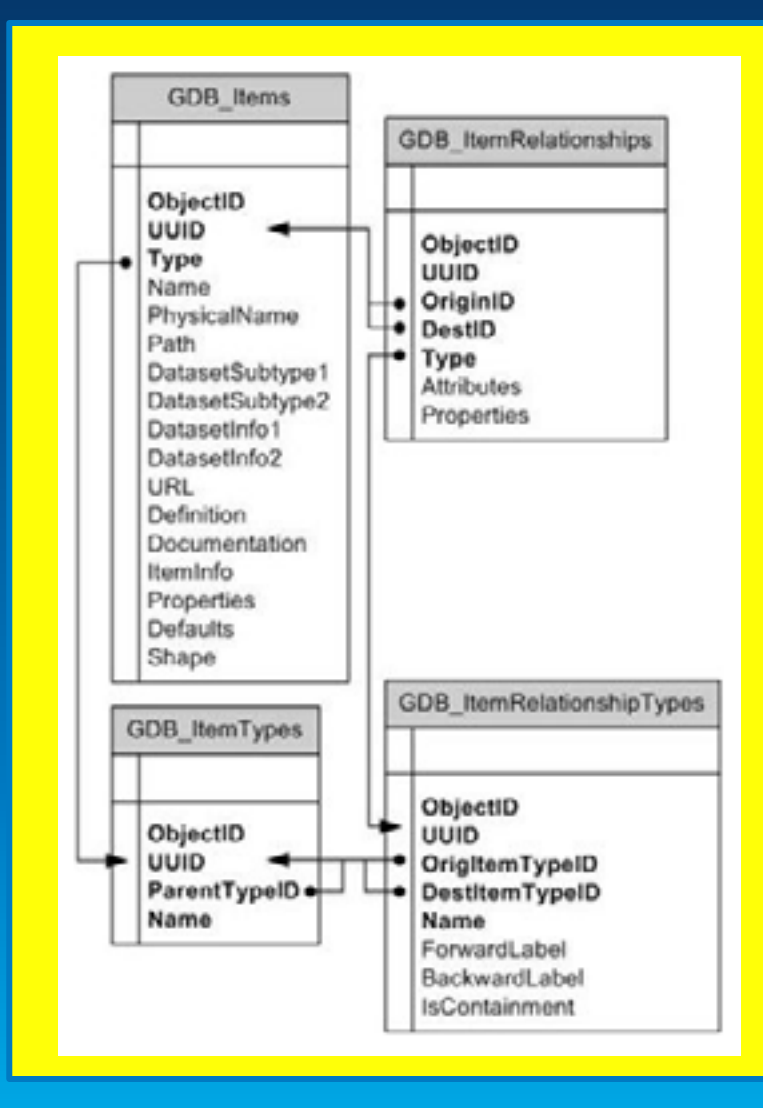

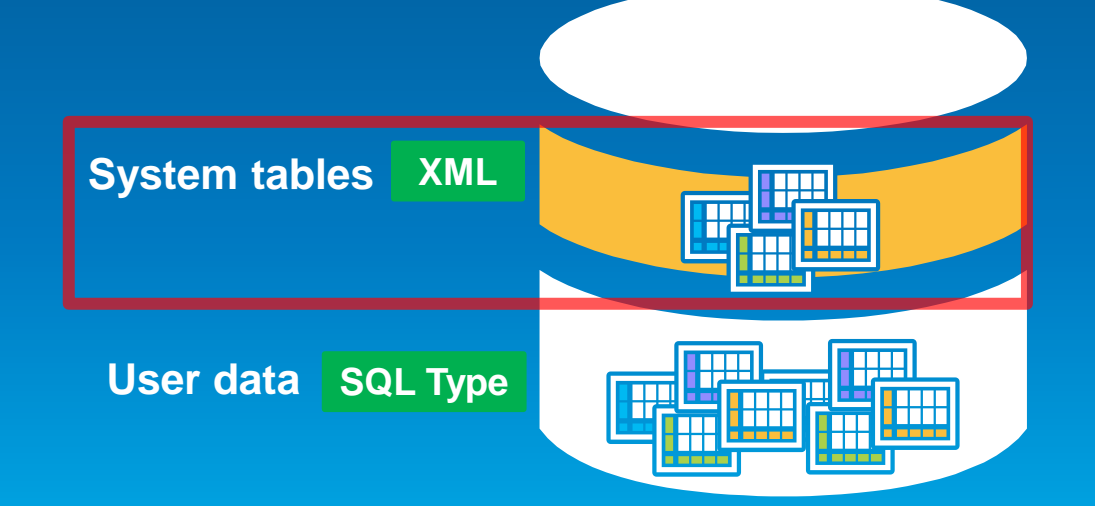

# **Geodatabase Schema…**

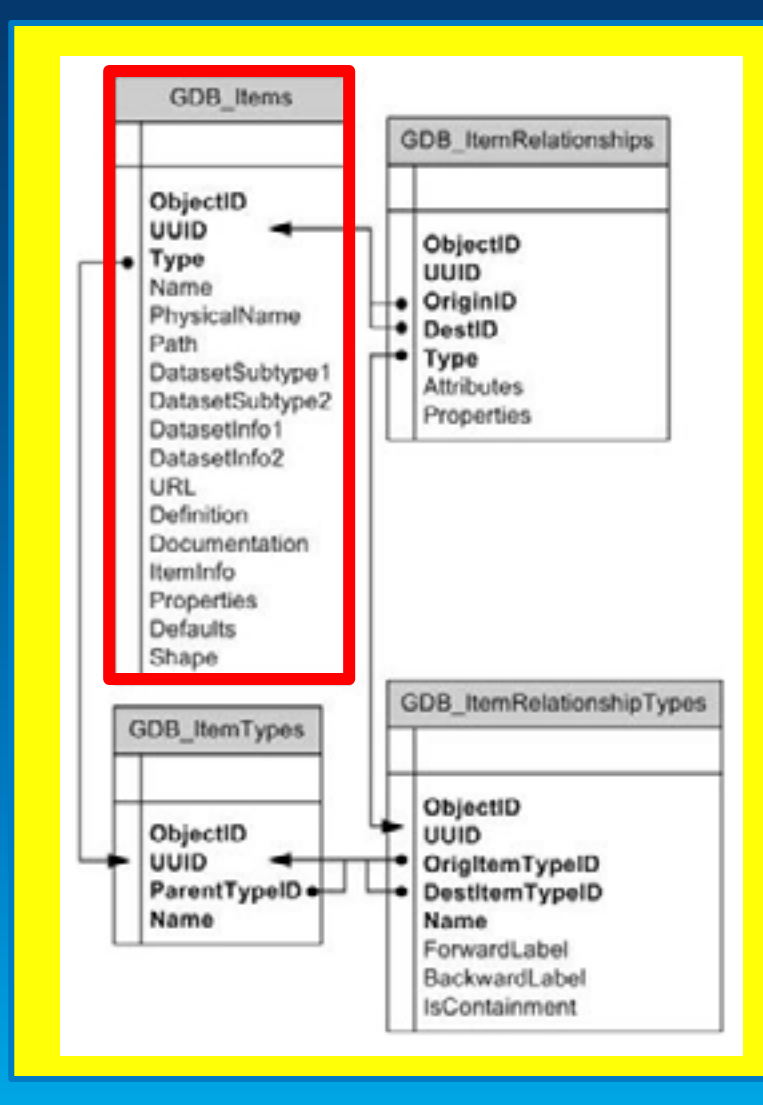

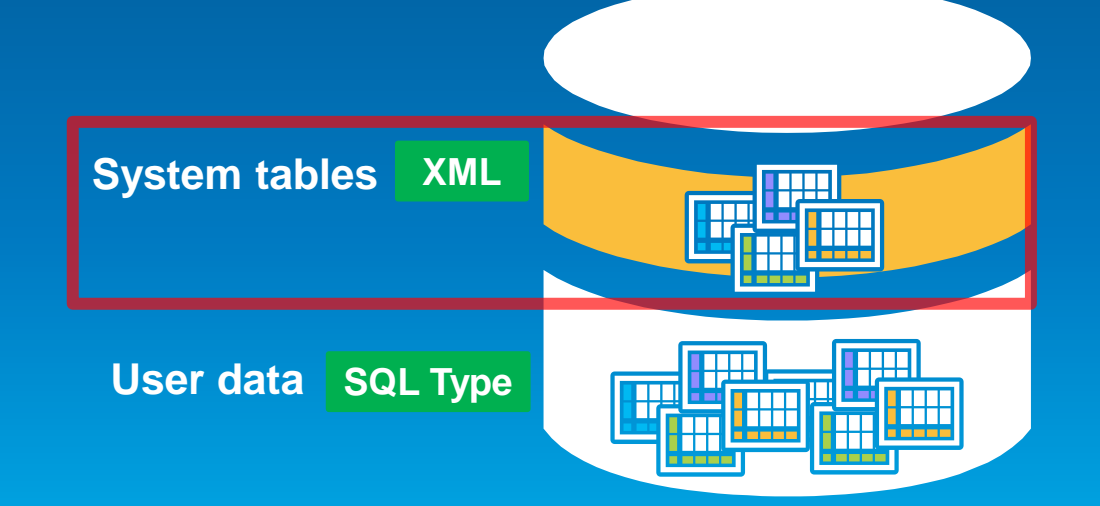

# **Geodatabase Schema…**

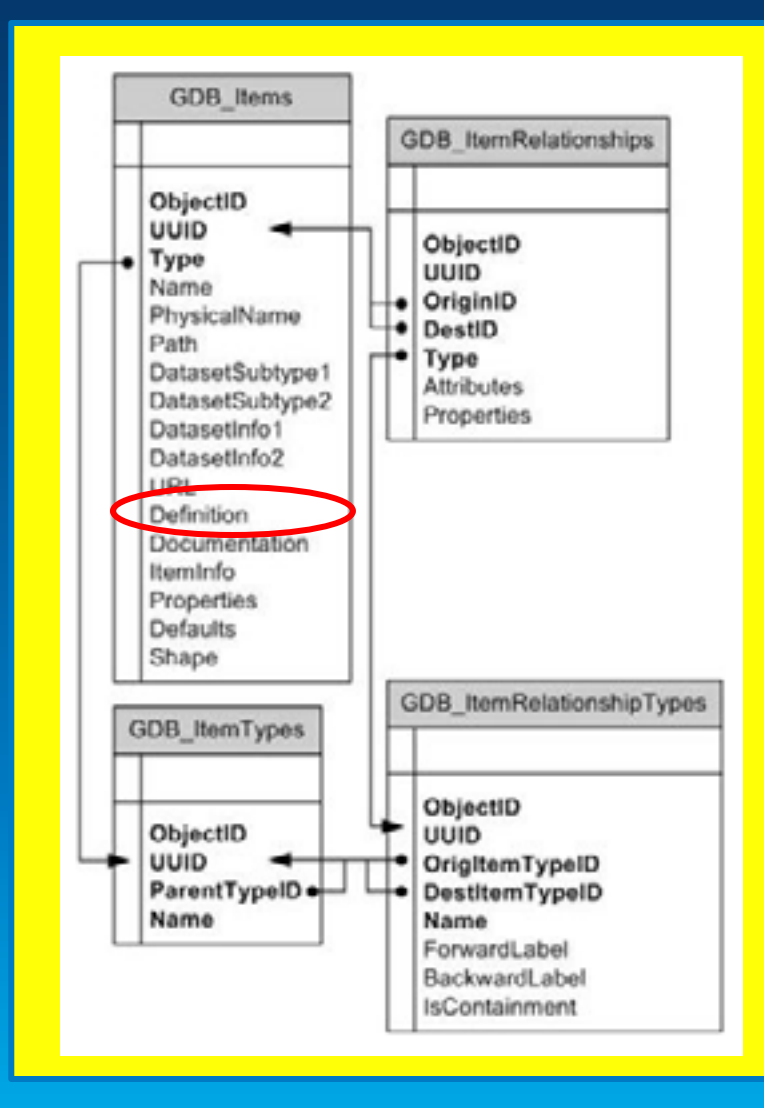

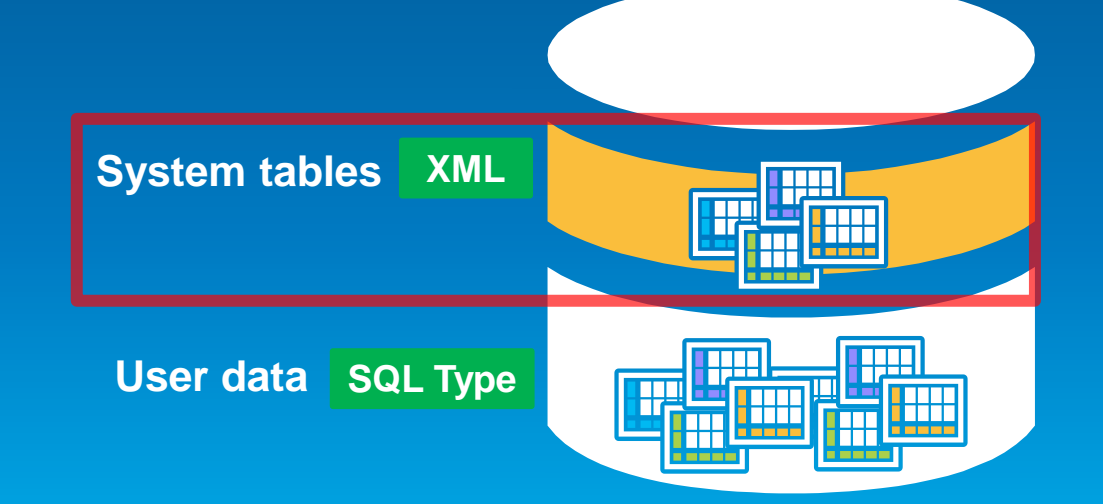

### **Modeling Real-World Data with the Geodatabase …**

- **The geodatabase enhances data and thematic layers by adding rules and behavior**
	- **Spatial and relational integrity rules**
	- **Data validation**
	- **Business logic**
- **Create thematic layers with behavior**
	- **Road and utility networks**
	- **Parcel fabrics**
	- **Terrain and 3D surfaces**
	- **Location services**
- **Extended framework for advanced workflows and editing** 
	- **Multiuser editing, Data Replication, Editor tracking, Archiving**

#### **Geodatabase Functionality**

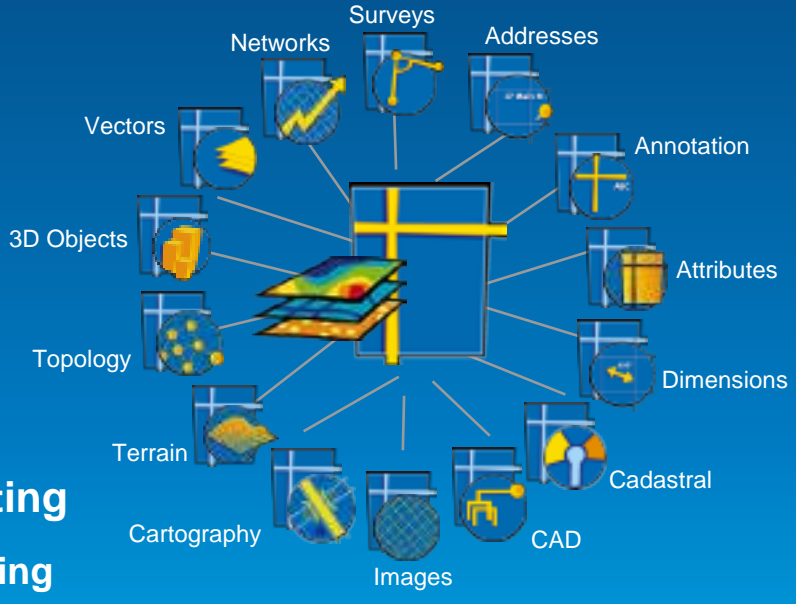

# **Presentation Outline**

- **Introduction**
- **Databases and Geodatabases**
- **SQL**
- **ArcObjects**
- **Plug In Data Sources**
- **BREAK**
- **Python**
- **File Geodatabase API**
- **Runtime**
- **Web Editing**

### **What is SQL (Structured Query Language)?**

• **A set of defined expressions and syntax used to query and manipulate data in a DBMS**

• **Most SQL based on an ANSI standard and then extended for each DBMS** - **SQL syntax across different DBMSs is slightly different**

• **SQL can be used to access, create, and update data**

• **Geometry is stored within a Spatial Type**

### **What is a spatial type?**

- **A spatial type (ST) is a type that stores geometry data in a single spatial attribute**
	- **Geometry type, coordinates, dimension, spatial reference**
- **Spatial Index**
	- **Access path for quick retrieval**
- **Relational and geometry operators and Functions**
	- **Constructors**
	- **Accessor**
	- **Relational**
	- **Geometry**

### **What are the benefits of a spatial type?**

#### • **Efficiency**

- **Spatial data and methods are stored in the database**
- **Applications access native dbms type**

#### • **Accessed using common API's and SQL**

- **C, C++, C#, Java, OLEDB**
- **Adheres to standards for SQL access**

#### • **With SQL and a ST you can**

- **Create tables with a spatial attribute**
- **Read and analyze the spatial data**
- **Insert, update, and delete simple geometry data**

#### **Accessing Geodatabase through SQL**

• **Access schema and properties of existing datasets**

- **Use SQL SELECT statements to query the Definition field in the GDB\_ITEMS table**

• **Editing tables/feature classes, versioned or not**

• **Create tables with or without spatial type**

• **Use spatial SQL functions to evaluate attributes and spatial relationships, perform spatial operations, and return and set spatial properties**

# **Accessing Geodatabase through SQL**

- **With SQL accessing the data at the DBMS level**
	- **Bypass behaviors and functionality enforced by the geodatabase or ArcGIS clients**
- **Need to be aware of what you can and cannot edit**
	- **Relationship classes**
	- **Geometric networks**
	- **Topology**

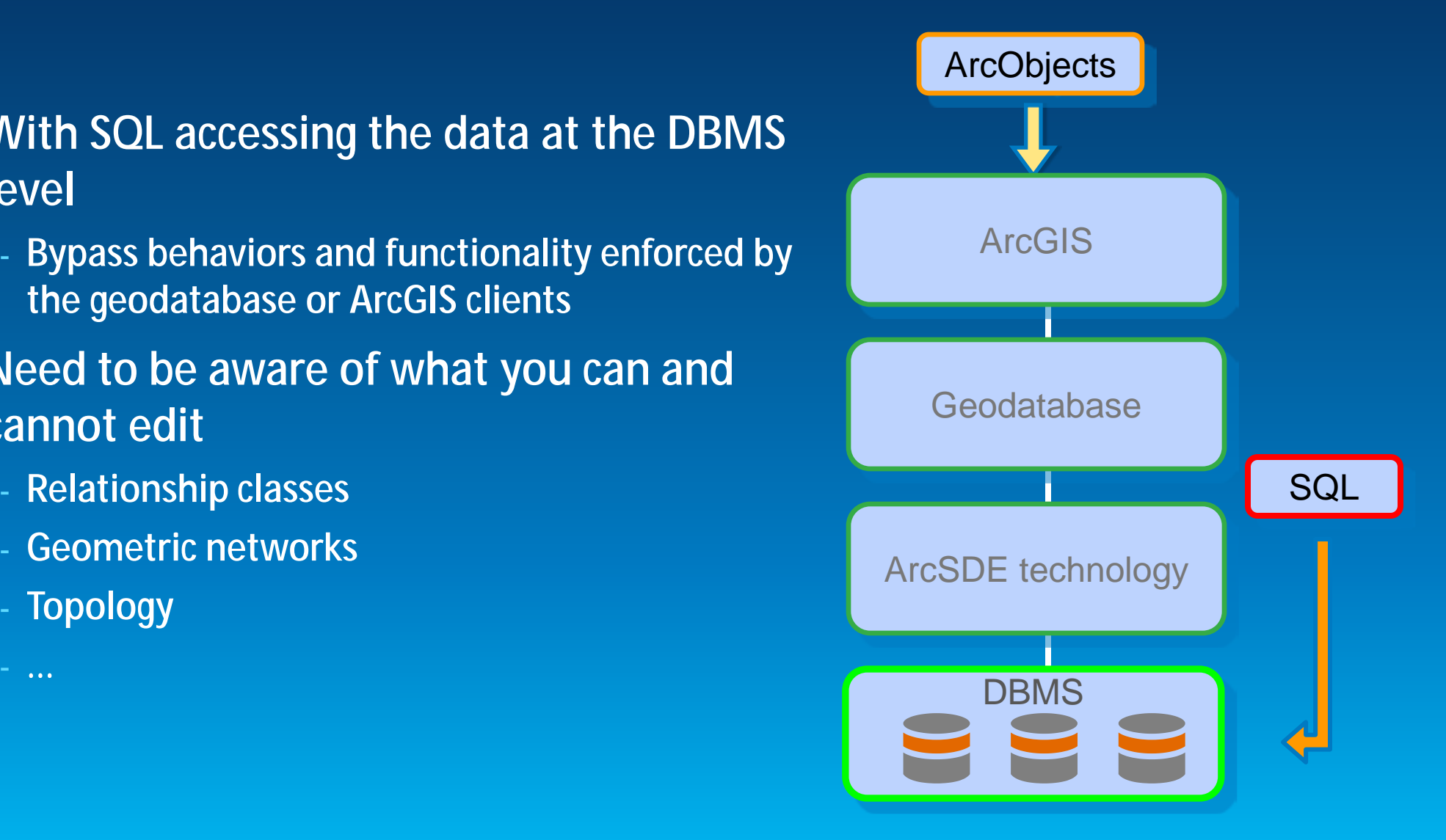

#### **Schema Creation**

• **You can use the native SQL of your DBMS to tables and populate tables** - **Need to register the table with the geodatabase to use geodatabase functionality**

• **Generally advise to not modify schema of geodatabase items (i.e domains) through SQL**

> CREATE TABLE hazardous\_sites (row\_id integer NOT NULL, site\_id integer, name varchar(40), location sde.st\_geometry);

Register with Geodatabase command

#### **Editing tables/feature classes**

• **Editing ArcGIS feature classes with SQL**

- **Simple features only**
- **Points, lines, polygons (single or multipart)**
- **Ability to modify geometry when stored as a spatial type**
- **Without geodatabase behavior**

• **Use the Is\_Simple function to determine whether your data can be updated**

#### **Editing tables/feature classes**

- **Editing tables/feature classes**
	- **Use SQL SELECT statements**
	- **Directly editing the database tables (no delta tables)**
	- **Nonversioned editing in ArcGIS terminology**
- **Requires a unique identifier (ObjectID) when inserting**
	- **Used to uniquely identify rows in tables in a geodatabase**
	- **Obtained from classes sequence or procedure**
	- **Object ID is used by ArcGIS to do such things as display selection sets and perform identify operations on features**
### **Editing tables/feature classes**

- **Editing versioned tables/feature classes**
	- **Requires a versioned view**
- **Can use SQL to update, insert and delete data from tables that are not versioned**
- **Can leverage DBMS functionality**
	- **Unique indexes, constraints, referential integrity, default values, triggers**

### **Editing versioned tables/feature classes**

• **Must use several stored procedures/commands installed with ArcSDE technology**

- **Create versioned views through Desktop or with GP tool**
- **Create a new version (create\_version)**
- **Set which version to access (set\_current\_version)**
- **Start Edit session, perform edits within the new version and Stop Edit session (edit\_version)**

• **Unlike nonversioned editing, ObjectID values for new records are automatically generated**

- **Changes are made to the delta tables**
- **Versions must be reconciled through ArcGIS**

• **SQL access with the Geodatabase demo**

• **[Using SQL to Access Dataset Properties](http://resources.arcgis.com/en/help/main/10.2/)**

• **[Using SQL to Access and Edit Geodatabase Data](http://resources.arcgis.com/en/help/main/10.2/)**

# **Presentation Outline**

- **Introduction**
- **Databases and Geodatabases**
- **SQL**
- **ArcObjects**
- **Plug In Data Sources**
- **BREAK**
- **Python**
- **File Geodatabase API**
- **Runtime**
- **Web Editing**

### **What is ArcObjects?**

- **ArcObjects is a library of Component Object Model (COM) components that make up the foundation of ArcGIS**
- **ArcObjects components are installed with the ArcGIS Desktop, ArcGIS Engine, or ArcGIS Server products and can be used in a number of ways:**
	- **To customize the ArcGIS Desktop applications**
	- **To build standalone mapping applications**
	- **To develop Web applications**
- **Grouped into over 65 assemblies based on relationships between objects**
- **Available for .Net, Java, C++**

#### **Workspace Factory and Workspaces**

- **Workspace Factory is a dispenser of workspaces**
	- **Personal, File, ArcSDE workspaces, SQL workspaces**
	- **Create a factory from a workspace factory coclass**
- **Workspace factories are singleton objects**
	- **One instance created per Component Object Model (COM) apartment**
	- **Further calls return a reference to the existing object**

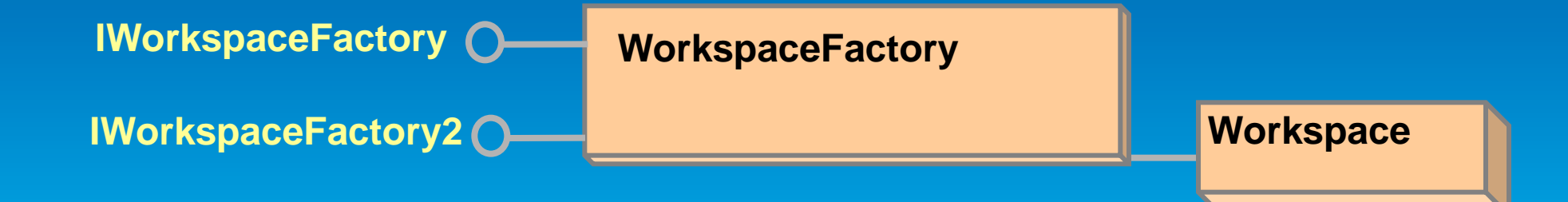

### **Workspace Factory and Workspaces**

- **A workspace is a container of datasets.**
	- **Database or Geodatabase**
- **Workspaces are not singleton objects**
	- **But, requesting a workspace with the same properties as an existing instance returns a reference to it**
	- **The Geodatabase guarantees unique instancing**

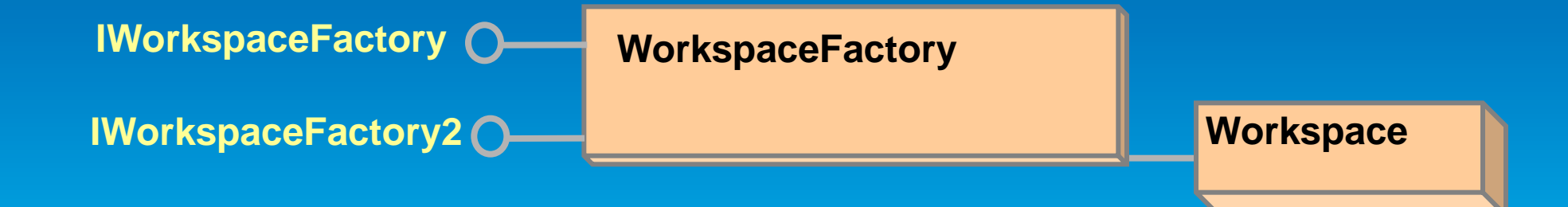

#### **Making a connection**

#### • **Create a workspace from a factory**

- **Path to data and window handle (app ID)**

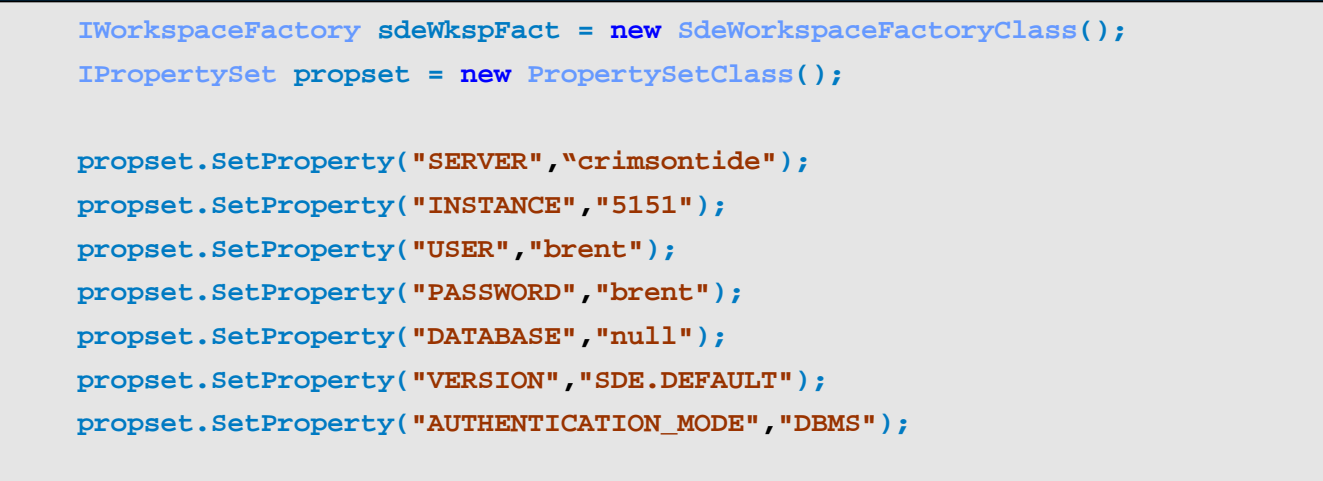

**IWorkspace workspace = sdeWkspFact.Open(propset, 0);**

#### • **Connecting using a connection file**

```
string nameOfFile = "D:\\data\\redarrow.sde";
IWorkspace workspace = workspaceFactory.OpenFromFile(nameOfFile, 0);
```
### **Create an Object Class**

- **Creates an ObjectClass, returns ITable interface**
	- **ObjectID field. Values are Never Reused (can be viewed as a primary key)**
- **Can also use it to create a Table**
- **Custom behavior ID's** *(can use null for EXTClassID)*
- **Configuration keywords** *(can use* **""***)*
- **Can create Fields first : IObjectClassDescription:RequiredFields**

**IFeatureWorkspace CreateTable (name,** 

**Workspace**

**fields, ClassID, EXTClassID, ConfigKeyword): ITable**

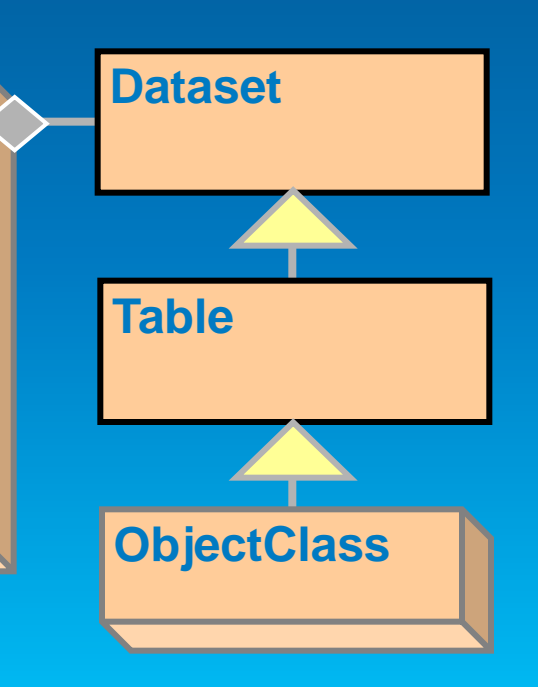

#### **Create an Object Class …**

• **Object Classes have geodatabase specific functionality that Tables do not, through several interfaces**

- **IObjectClass**
	- **AliasName**
	- **ObjectClassID**
	- **RelationshipClasses**
- **ISubtypes**
	- **AddSubtype**

• **Standard table operations, such as queries and row creation, are still performed on an object class using the ITable interface.** 

#### **Create a Feature Class**

• **Same as CreateTable except requires Shape type and Shape field name** 

- **IGeometryDefEdit used when defining new feature class**
- **Use IObjectClassDescription:RequiredFields**

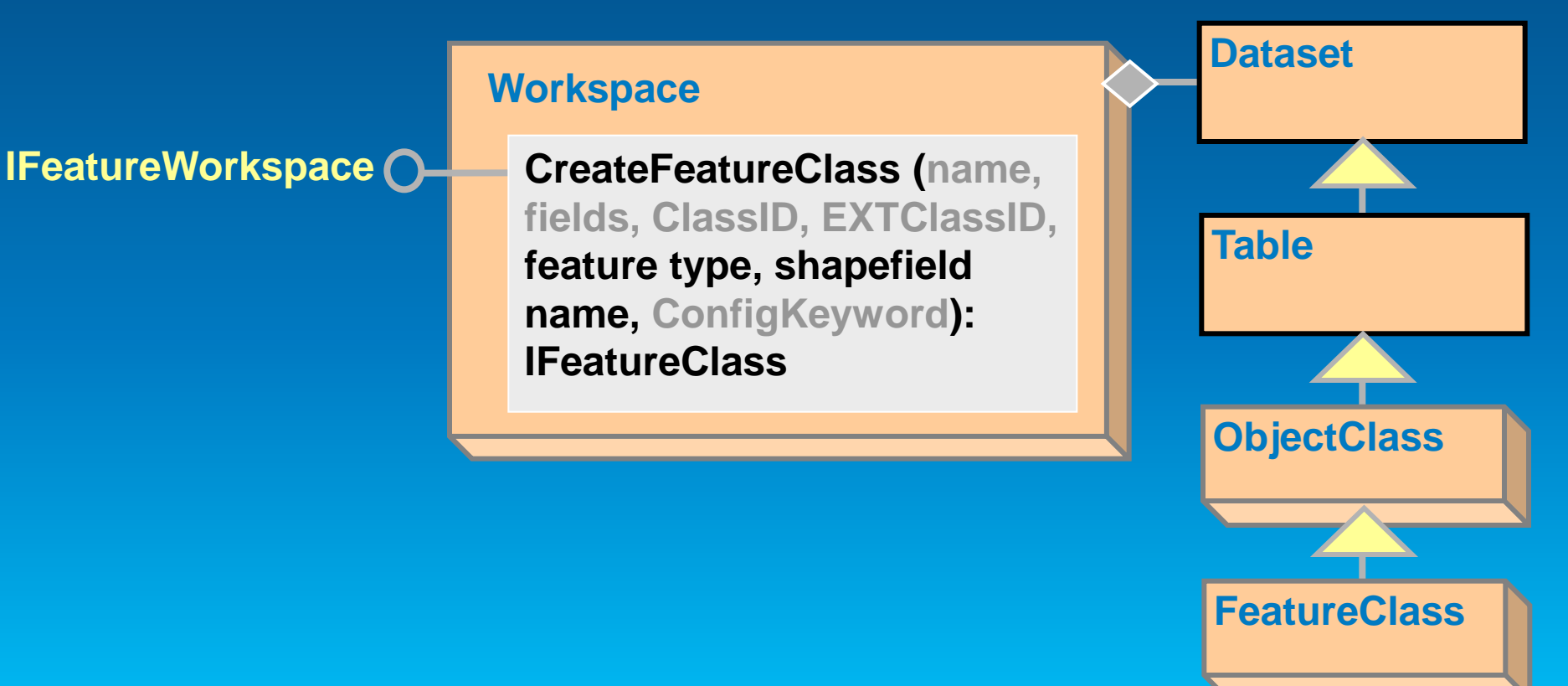

### **Create a Field**

**IField Field IFieldEdit AliasName: String Domain: IDomain Length: Long Name: String Precision: Long Scale: Long Type: esriFieldType**

- **Synonymous with a column**
- **Set properties with IFieldEdit**
- **Geodatabase tables/feature classes require ObjectID field**
	- **Using Class Descriptions will take care of this**
- **Use a Field collection (Fields) when creating datasets**
	- **For existing tables use IClass::AddField method to add fields and IClass::DeleteField method to delete fields**
- **Set properties for the Field with the IFieldEdit interface**

# **Demo**

• **[Database Access with ArcObjects](http://www.arcgis.com/home/item.html?id=7cde67e34af0455eb88cb32bfa2e688a)**

#### **Feature Datasets …**

• **A container object for datasets with the same spatial reference**

- **Only exist within a Geodatabase**
- **Need to remember that feature classes may or may not belong to a feature dataset**
	- **The following code assumes a feature dataset exists and may fail:**

```
IFeatureDataset featureDataset = featureClass.FeatureDataset;
IWorkspace workspace = featureDataset.Workspace;
```
#### - **This piece of code will work for standalone feature classes and those in feature datasets:**

```
IDataset dataset = (IDataset)featureClass;
IWorkspace workspace = dataset.Workspace;
```
### **Domains**

#### **IWorkspaceDomains O\_ Workspace**

**…**

**AddDomain AlterDomain DeleteDomain DomainsByFieldType DomainsByName**

- **Describe the legal values of a field type.**
	- **Used to ensure attribute integrity**
	- **Two types: Range and Coded Value**
- **Use the IWorkspaceDomains interface to manage the collection of domains found within a workspace.**
	- **Since Domains are shared amongst feature classes; the management of them is at the workspace level**
- **DeleteDomain will fail if the domain is associated with a field**
- **Domain names are unique across a workspace**
	- **Need to check for existence of Domain name prior to creation or trap for the error**

# **Subtypes**

- **Subtypes are specific to feature class**
	- **Partition the objects in a class into like groups**
- **Once set, need to check attribute, connectivity and relationship rules at subtype level**
- **Each object class has a default subtype code**
	- **Important for feature creation and editing**
- **ISubtypes interface is used for managing subtypes and the associated default values and attribute domains**

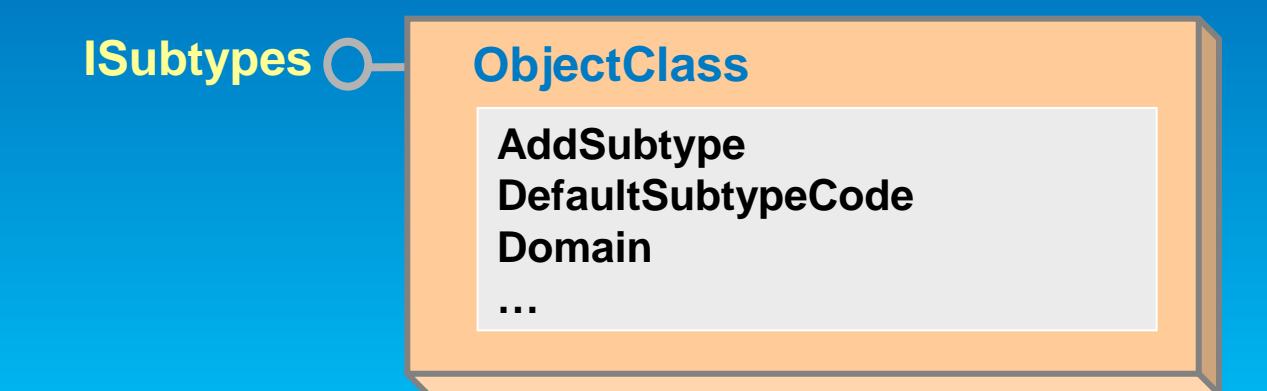

# **Demo**

• **[Database Access with ArcObjects](http://www.arcgis.com/home/item.html?id=7cde67e34af0455eb88cb32bfa2e688a) Part Deux**

### **Creating Rows and Features**

#### • **Basic process to create row or feature**

- **CreateRow or CreateFeature**
	- **Can also use InsertCursor, more later**
- **If subtypes present, set IRowSubtypes::SubtypeCode**
- **If default values, call IRowSubtypes::InitDefaultValues**
- **Set attribute values**
- **Create geometry and set Shape**
- **Call Store**
	- **Writes the values to the record in the table**

### **Simple vs. Complex Features**

- **Within the geodatabase, behavior is dependent upon whether a feature is simple or complex**
- **Simple features**
	- **Point, line, polygon, multipoint, multipatch features**
	- **Simple Relationships**
- **Complex features**
	- **Network features (simple edge, simple junction, complex edge)**
	- **Annotation features**
	- **Dimension features**
- **Any dataset specific behavior (i.e.: for features created in geometric networks) is handled at creation time**
	- **Not required to call Connect or create Dirty Areas**

# **Demo**

#### • **Creating Features**

- **[Walk through basic process to create a feature](http://www.arcgis.com/home/item.html?id=7cde67e34af0455eb88cb32bfa2e688a)**

### **Geodatabase Editing - Edit Session**

- **Geodatabase explicitly stores change information when edited**
- **Only see the changes you've made within the edit session**
	- **Changes made by other applications are not seen**
	- **Until Save or Discard**
- **Edits should be made within an edit operation**
	- **StartEditOperation – StopEditOperation**
	- **Perform the edit as quickly as possible**
	- **Keep edit operation "tight and compact"**
	- **Collect the required information before starting the edit operation**

### **Geodatabase Editing - Edit Session …**

• **Each edit operation represents a transaction**

- **Stop commits the change**
- **Abort rolls back, like undo**
- **Applications are responsible for calling:**
	- **AbortEditOperation when errors are detected**
	- **StopEditOperation to complete edit operations**
		- **Pushes the edit operation onto the undo stack**
- **UndoEditOperation, RedoEditOperation**
	- **Geodatabase moves the operation between the undo and redo stacks**

### **Editing the Geodatabase**

#### • **When to use edit sessions?**

- **Must use with topologies, geometric networks, etc**
- **Use IObjectClassInfo2::CanBypassEditSession**
- **When to use IEditor or IWorkspaceEdit?**
	- **Use IEditor to edit within an application, like ArcMap**
	- **Ensures undo/redo consistency between edits made programmatically and through the UI**
	- **Must use IWorkspaceEdit in Engine environment**
- **Similar methods on each**

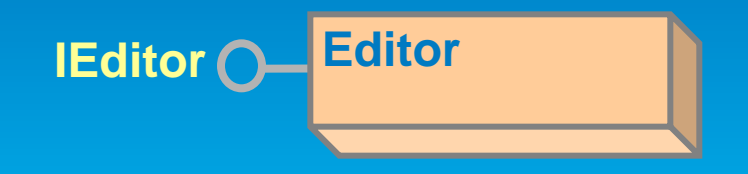

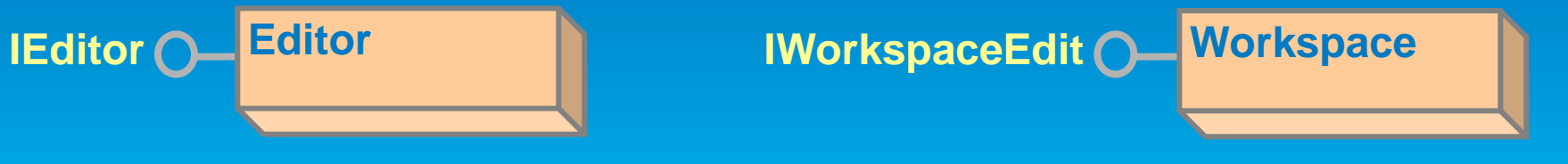

# **Other Useful Method When Editing**

- **IDatasetEdit.IsBeingEdited**
	- **Determine if a particular dataset is participating in the edit session**
- **IWorkspaceEdit2.IsInEditOperation**
	- **Determine if the workspace is currently in an edit operation**
	- **Use when deciding whether to start an edit operation**
- **IWorkspaceEdit2.EditDataChanges**
	- **Determine which features have been changed with the scope of an edit session or edit operation.**

# **Editing Demo**

• **[Edit Operations](http://www.arcgis.com/home/item.html?id=7cde67e34af0455eb88cb32bfa2e688a)**

### **Cursors**

- **A geodatabase object used for the iteration of records returned from a query**
- **3 Class Cursors**
	- **Search (general query cursor)**
	- **Update (positioned update cursor)**
	- **Insert (bulk inserts)**
- **A table and a query return a cursor**
- **Used to:**
	- **Iterate over a set of rows in a table**
	- **Insert new rows into a table**
- **A cursor gives you access to one row at a time**

# **Creating a Cursor**

• **QueryFilter contains a SQL-like statement**

### • **The cursor contains a subset**

– **No filter\nothing, all rows returned**

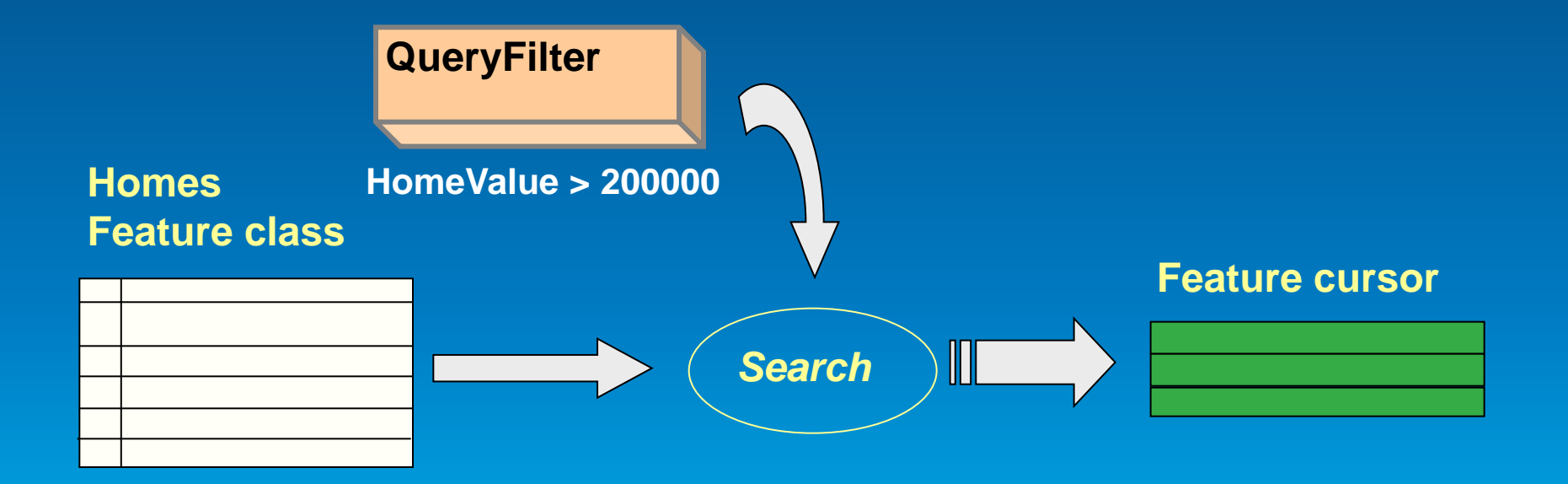

### **IQueryFilter**

• **IQueryFilterDefinition::PostFixClause**

- **Supports functions such as ORDER BY**

**IQueryFilter queryFilter = new QueryFilterClass(); queryFilter.SubFields = "OBJECTID,FULLNAME,ParcelID"; queryFilter.WhereClause = "FULLNAME like 'D%'";**

```
IQueryFilterDefinition queryFilterDef = 
(IQueryFilterDefinition)queryFilter;
queryFilterDef.PostFixClause = "ORDER BY FULLNAME";
```
**IFeatureCursor featureCursor = featureClass.Search(queryFilter, true);**

### **Creating a Cursor …**

- **SpatialFilter need a geometry and relationship**
- **Below the geometry is a polygon**
- **Below the spatial relationship is** *contains*

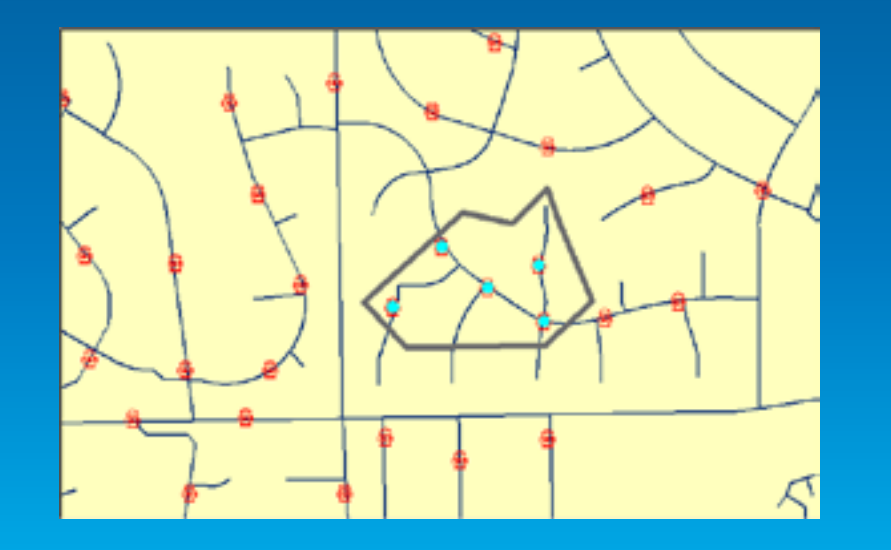

**Contains Crosses Intersects Overlaps Touches Within**

# **ISpatialFilter**

• **Used to query spatial aspects of a feature class**

- **Inherits from IQueryFilter**

```
ISpatialFilter spatialFilter = new spatialFilterClass();
spatialFilter.SubFields = "OBJECTID,FULLNAME,ParcelID,SHAPE";
spatialFilter.Geometry = envelope;
spatialFilter.SpatialRel = within;
spatialFilter.WhereClause = "FULLNAME like 'D%'"; 
IFeatureCursor featureCursor = featureClass.Search(spatialFilter, true);
```
# **Types of Class Cursors**

- Search cursors
	- Returns rows specified by a Query or Spatial Filter
- Update cursors
	- Update and delete rows specified by the filter
	- Specify the ObjectID field
- Insert cursors
	- Used for inserting rows into a table
- Accessed by
	- Corresponding methods on table or feature class

## **Types of Class Cursors …**

## • Forward only, do not support

- Backing up and retrieving rows already retrieved
- Making multiple passes
- Resetting

# • Solution:

- Re-execute the query
- Release Class Cursors with
	- Marshal.ReleaseComObject
	- Cleaner.release()

### **Types of Class Cursors …**

• **Insert cursors are used to bulk insert rows**

- **Faster for loading simple data than IFeature.Store**
	- **Bypasses events**
	- **IObjectClassInfo2 and IWorkspaceEditControl to override**
- **Not Faster for non-simple data** 
	- **Behavior, composite relationships, and notification**
	- **Need CreateRow and Store methods, so no performance gain**
- **Use of Buffering is key**
	- **Pre-define attribute values**
	- **Buffers inserts on client, sends to database on Flush**
- **Flush – Call or not**
	- **Interval flushing: Check for room or handle errors**
	- **Careful: Insert cursors flush on destruction**
		- **No chance to detect errors**

# **Types of Class Cursors …**

- **Scope cursors to edit operations**
- **Cursor is bound to a specific state of the geodatabase**
- **When state of the geodatabase changes cursor is no longer valid and should not be used**
	- **Performing edits on a cursor that is incorrectly scoped can cause unexpected behavior.**

# **Recycling Method**

#### • **Recycling**

- **A recycling cursor is a cursor that does not create a new client side row object for each row retrieved from the database**
- **Allocate a single row object**
	- **Re-hydrate on each fetch**
- **Performance advantages**
- **Primarily used for reading data**
- **Non Recycling** 
	- **A different row object on each fetch**
	- **Always has full set of fields, even if IQueryFilter::Subfields used**

**pCursor = theMeds.Update(pFilter, false)**

# **Cursor demo**

- **[Cursors examples](http://www.arcgis.com/home/item.html?id=7cde67e34af0455eb88cb32bfa2e688a)**
	- **Search**
	- **Update**
	- **Insert**
# **Presentation Outline**

- **Introduction**
- **Databases and Geodatabases**
- **SQL**
- **ArcObjects**
- **Plug In Data Sources**
- **BREAK**
- **Python**
- **File Geodatabase API**
- **Runtime**
- **Web Mapping**

### **What are Plug-In Data Sources?**

• **Integrates a new data format into ArcGIS in a read-only manner**

#### • **Provides ability to:**

- **browse, preview, and manage the data in Catalog**
- **select, render, query, label, and join the data in ArcMap.**
- **program with the data source using normal geodatabase interfaces such as IWorkspace and IFeatureClass.**

• **Supports simple feature types; tables, feature classes and feature datasets**

### **The Case for a Plug-In Data Source**

• **Receive a regular supply of text files containing geographic locations**

- **Data in the files has an unusual/non-standard format**

• **Don't want to convert data every time a new file is received to use with ArcGIS**

- **Need to work with data in its native format within ArcGIS**

### **The Case for a Plug-In Data Source**

- **Example ASCII text file** 
	- **Point data**
- **The first six characters are the x-coordinate**
- **The next six characters contain the y-coordinate**
- **The trailing characters contain an attribute value.**

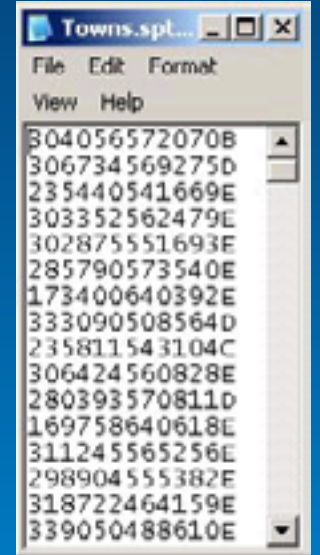

### **Creating a Plug-In Data Source**

• **To make a plug-in data source, you must implement four required classes:**

- **plug-in workspace factory helper**
- **plug-in workspace helper**
- **plug-in dataset helper**
- **plug-in cursor helper**

• **Other optional classes that can also be implemented**

### **Demo**

• **[Plug-In Data Sources walkthrough](http://blogs.esri.com/esri/arcgis/2012/05/02/mongodb-example-code-for-adding-a-nosql-plug-in-data-source/)**

# **Presentation Outline**

- **Introduction**
- **Databases and Geodatabases**
- **SQL**
- **ArcObjects**
- **Plug In Data Sources**
- **BREAK**
- **Python**
- **File Geodatabase API**
- **Runtime**
- **Web Mapping**

# **Presentation Outline**

- **Introduction**
- **Databases and Geodatabases**
- **SQL**
- **ArcObjects**
- **Plug In Data Sources**
- **BREAK**
- **Python**
- **File Geodatabase API**
- **Runtime**
- **Web Mapping**

### **What is Python?**

- **Cross-platform, open source programming language**
- **Does not require a compiler**
- **Programs written with Python are called scripts**

# **Why Python?**

#### • **Free**

- **Simple and easy to learn**
- **Modular**
- **Easy to maintain**
- **Scalable**
- **Cross platform (Windows and Linux)**
- **Wide-acceptance**
- **Scheduling**

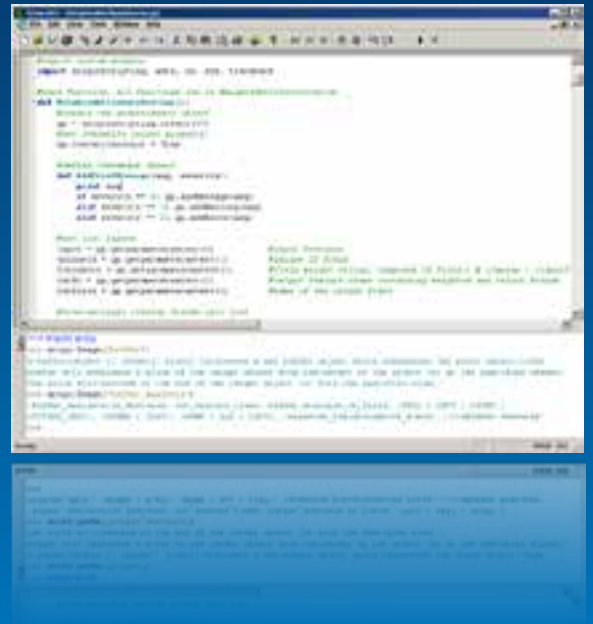

### **Why Python …**

### • **Significantly reduces the amount of time spent on a project.**

- **Quickly execute & re-execute tools or functions**
- **Automate common tasks**

### • **It is designed to be easy to read and learn**

- **"Maintainability" – easy to modify and keep up to date**

### **What is ArcPy?**

- **A cornerstone for automation in ArcGIS**
	- **Data analysis, data conversion, data management, map automation, geodatabase management**
- **ArcPy is a native Python site-package**
	- **Site package is Python's term for a library that adds additional functions to Python**
	- **Access to 800+ geoprocessing tools**
	- **Embedded reference documentation for each function, class and module**
	- **Code completion for ArcGIS components in your favorite Python editor**

### **Running Python Code**

#### • **Through the Python window**

- **An interactive window that lets you enter Python code, execute it, and view the results in your active map.**
- **Script tool/Python tool**
	- **Create a geoprocessing tool that executes a Python script**
- **Operating system prompt**
	- **Execute a Python script that uses ArcPy routines**
	- **Need an ArcGIS application, does not need to be running**
- **Various Python IDE's**
	- **PyScripter, Wing IDE, PythonWin, PyDev/Eclipse etc.**

# **Demo**

• **[Python demo](http://www.arcgis.com/home/item.html?id=bf5719493bfd4e1883c4199b93e04a3f)**

# **Presentation Outline**

- **Introduction**
- **Databases and Geodatabases**
- **SQL**
- **ArcObjects**
- **Plug In Data Sources**
- **Python**
- **File Geodatabase API**
- **Runtime**
- **Web Editing**

**File Geodatabase API**

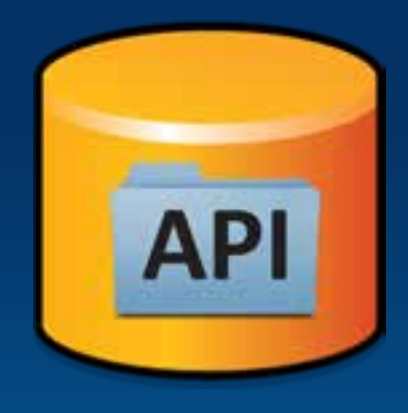

• **Provide a non-ArcObjects based means by which advanced developers can work with File Geodatabases**

• **C++ API with coarse grained access to File Geodatabase**

• **Will not replace other APIs as the recommended approach to interacting with the File Geodatabase**

### **File Geodatabase API…**

### • **Leveraging the work done with simplifying the Geodatabase**

- **Will only support file geodatabases created with 10.0 and newer clients**
- **No support for pre-10.0 file geodatabases**

#### • **Target audience**

• **Advanced developers who require access to the File Geodatabase without an ArcObjects license for purposes of interoperability**

### **Coarse-Grained Tasks possible with API**

- **Create, Open, Delete file geodatabases**
- **Read the schema of a geodatabase**
	- **All content within a geodatabase can be opened for read access**
- **Create schema for objects within the simple feature model:**
	- **Tables**
	- **Point, Line, Polygon feature classes**
	- **Feature datasets**
	- **Domains**
	- **Subtypes**

### **Coarse-Grained Tasks possible with API…**

#### • **Read the contents of datasets in a geodatabase**

- **The majority of dataset content within a geodatabase can be read**
	- **Some exceptions such as network indexes**

#### • **Insert, Delete and Edit the contents of simple datasets:**

- **Tables**
- **Point, Line, Polygon, Multipoint, Multipatch feature classes**

#### **Coarse-Grained Tasks possible with API…**

• **Perform attribute and (limited) spatial queries on datasets** - **Spatial queries will be limited to the envelope-intersects operator**

• **Spatial References are limited to pre-defined GCS, PCS and Unknown**

- **Custom coordinate systems are not supported**

• **Supports for a subset of the SQL 92 standard**

- **e.g. Select statements, Order By**

### **File Geodatabase API Overview**

# • **Single downloadable ZIP file containing:**

- **C++ library (single dll, lib, .h) built on Windows, Linux, Mac OS platforms**
- **API documentation (html) and Samples**

# • **Freely available from the [Geodatabase Resource Center](http://resources.arcgis.com/content/geodatabases/10.0/file-gdb-api)**

- **Version 1.3 is available**
- **Version 1.4 coming soon**

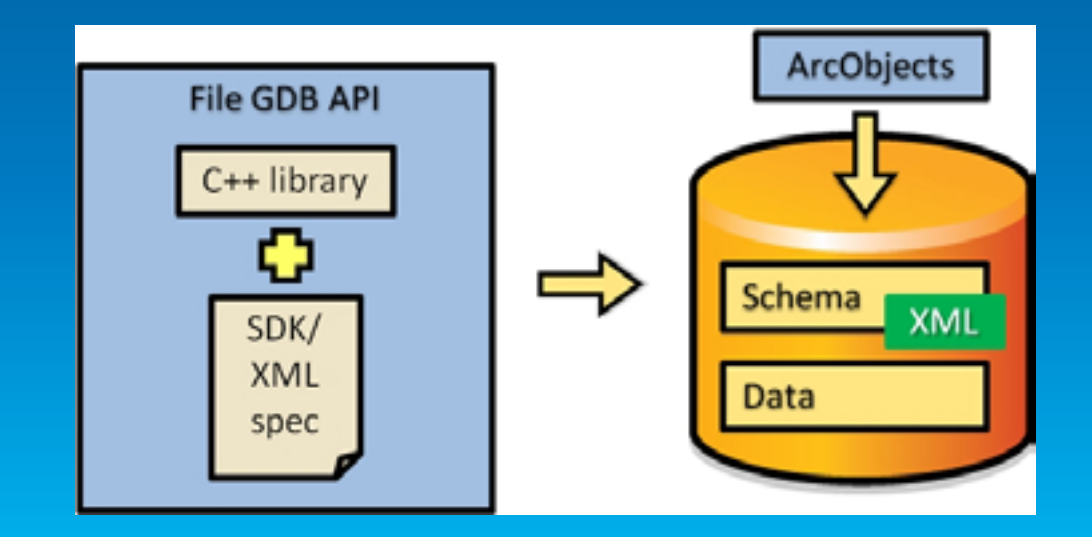

### **Demo**

• **File API demo**

# **Presentation Outline**

- **Introduction**
- **Databases and Geodatabases**
- **SQL**
- **ArcObjects**
- **Plug In Data Sources**
- **Python**
- **File Geodatabase API**
- **Runtime**
- **Web Editing**

# **Lightweight Applications and Runtime SDKs**

**Configurable applications and native ArcGIS Runtime SDKs**

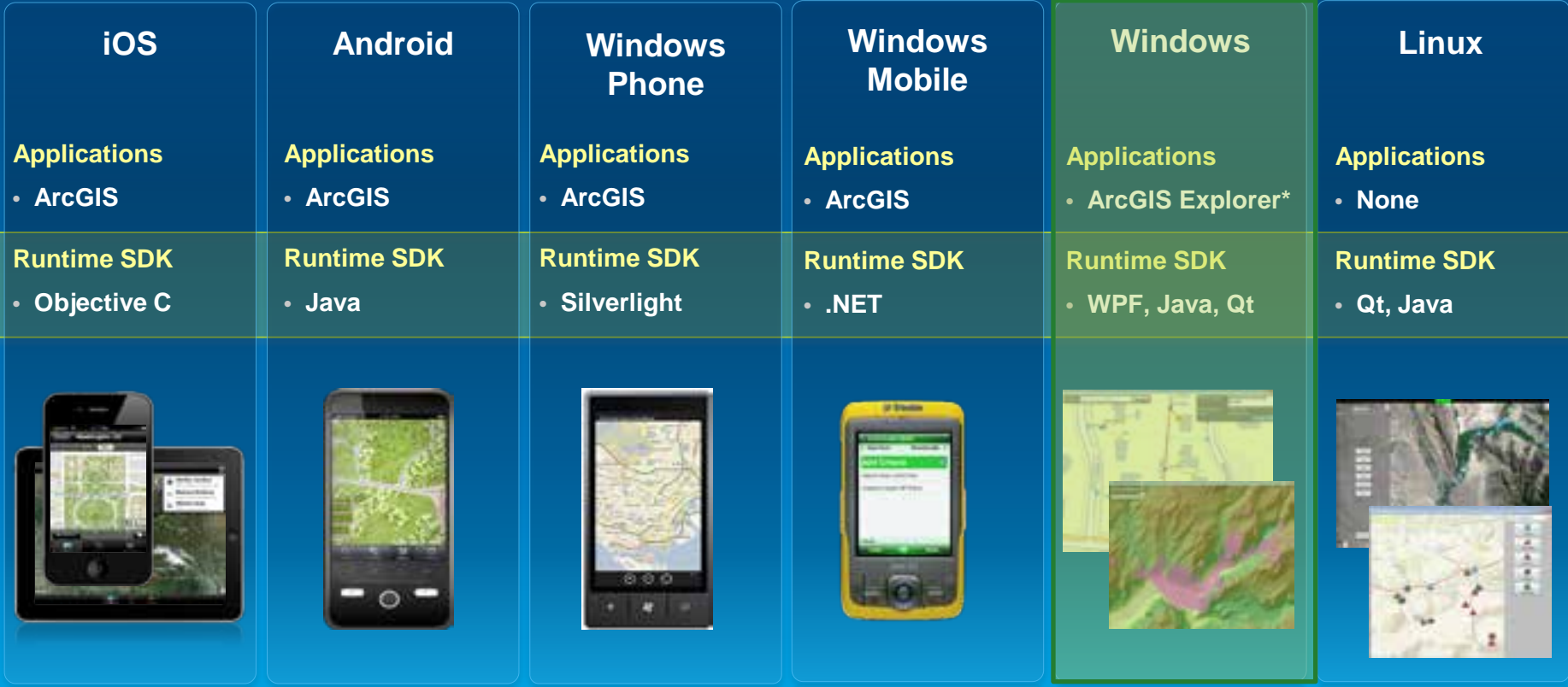

# **Introducing the ArcGIS Runtime for Desktop**

**A GIS Runtime for Windows and Linux** 

- **Integrated into the ArcGIS Ecosystem**
- **Small Footprint**
- **Fast Display**
- **Easy to Deploy**

### **ArcGIS Runtime for Desktop Specifics**

#### • **New Architecture**

- **Native 32 and 64 bit code execution**
- **Utilizes hardware (Cores, CPUS,..)**
- **Asynchronous programming pattern**
- **Simplified Deployment**
	- **No install required**
	- **Deploy only needed components**
	- **Side-by-Side deployment**
	- **Independent of other ArcGIS installs**
- **SDKs**
	- **WPF, Java, Qt,**
	- **Builds on the ArcGIS APIs**

### **Its Not Just About Writing Code**

- **ArcGIS Desktop Used to Provision Content**
- **Content is Authored**
	- **Map Packages**
	- **Tile Packages**
	- **Locator Packages**
- **Functionality Can Be Authored**
	- **Geoprocessing Packages**
- **Packages can be delivered on Media, or downloaded from online**
- **ArcGIS Server Can Deliver Content to Clients**

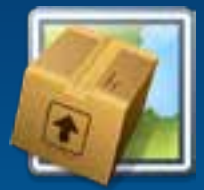

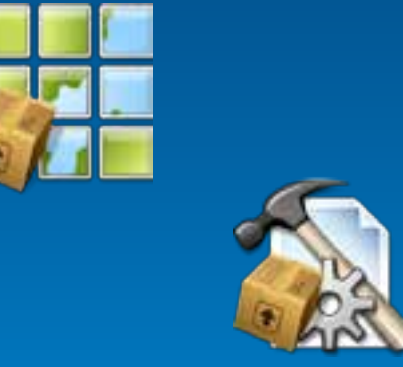

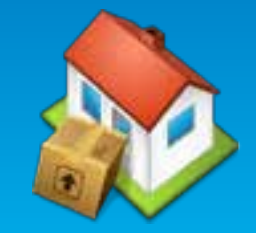

### **Available Functionality**

- **Fully Supports ArcGIS Cartography Including Representations, Annotation and Labeling**
- **Geocoding**
- **Geoprocessing Tools, Scripts and Models Supported**
	- **System Tools Available Depend on Level of the Runtime**
- **Geodatabase Feature Editing**
	- **File and Enterprise Geodatabase**
	- **Simple Feature Editing**
	- **Attributes and Shape**
- **Feature Services**

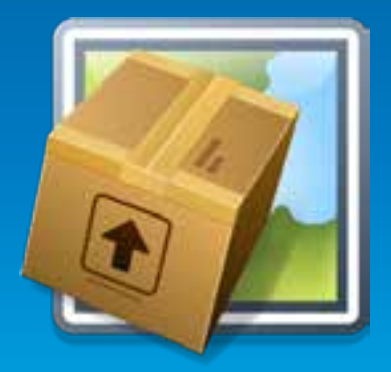

**Desktop Developer**

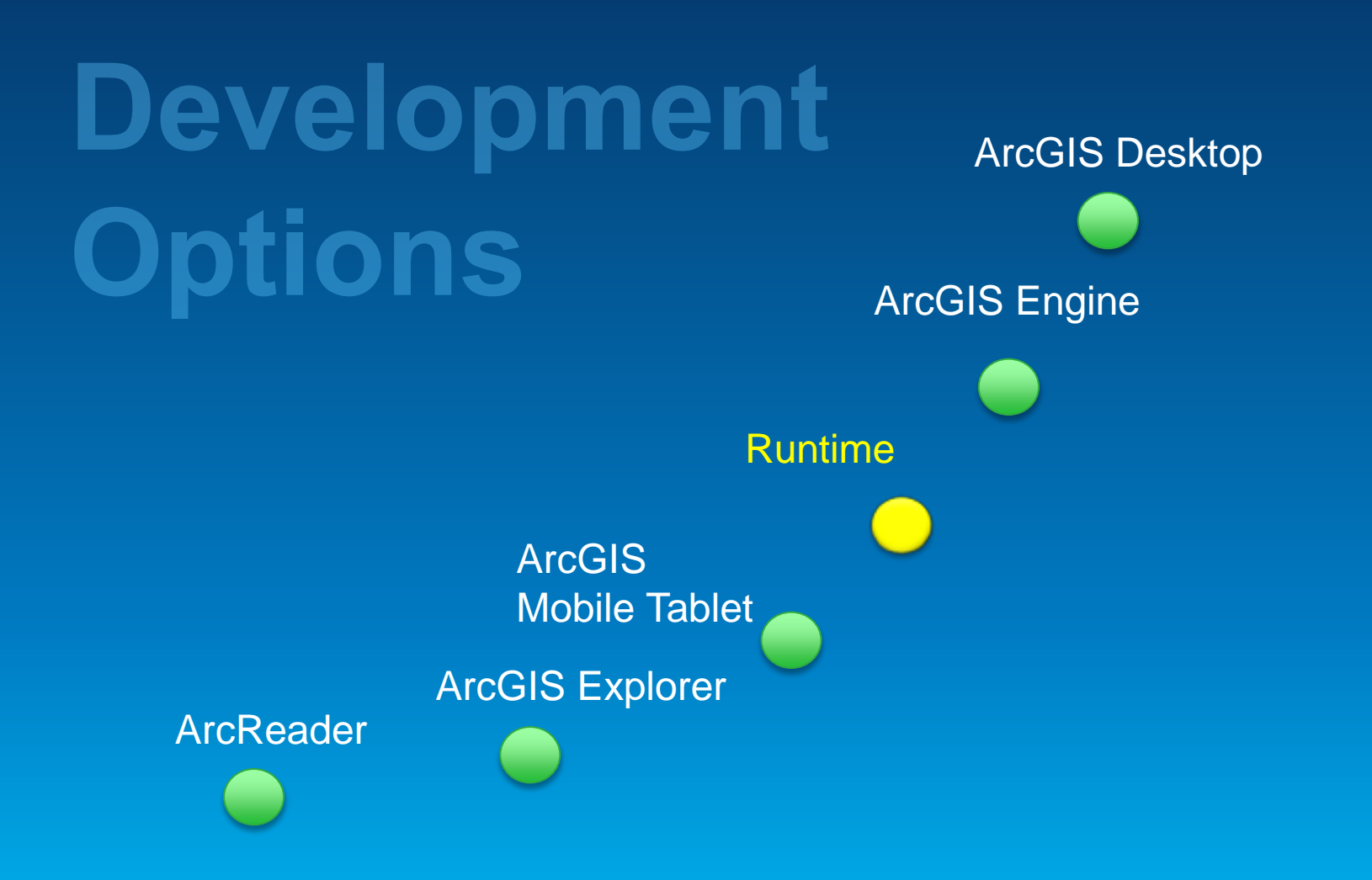

# **Presentation Outline**

- **Introduction**
- **Databases and Geodatabases**
- **ArcObjects**
- **SQL**
- **Python**
- **File Geodatabase API**
- **Runtime**
- **Web Editing**

### **Agenda**

#### • **The basics of Web Editing in ArcGIS Server**

#### • **Web Editing scenarios**

- **Attachments**
- **Editor tracking**
- **Ownership Based Access Control**
- **Handling complex symbology/geometries**
- **Disable geometry edits**
- **Editing versions**
- **Sophisticated Web Editing**

# **Feature Services in ArcGIS**

*From simple sketching to sophisticated editing through web services*

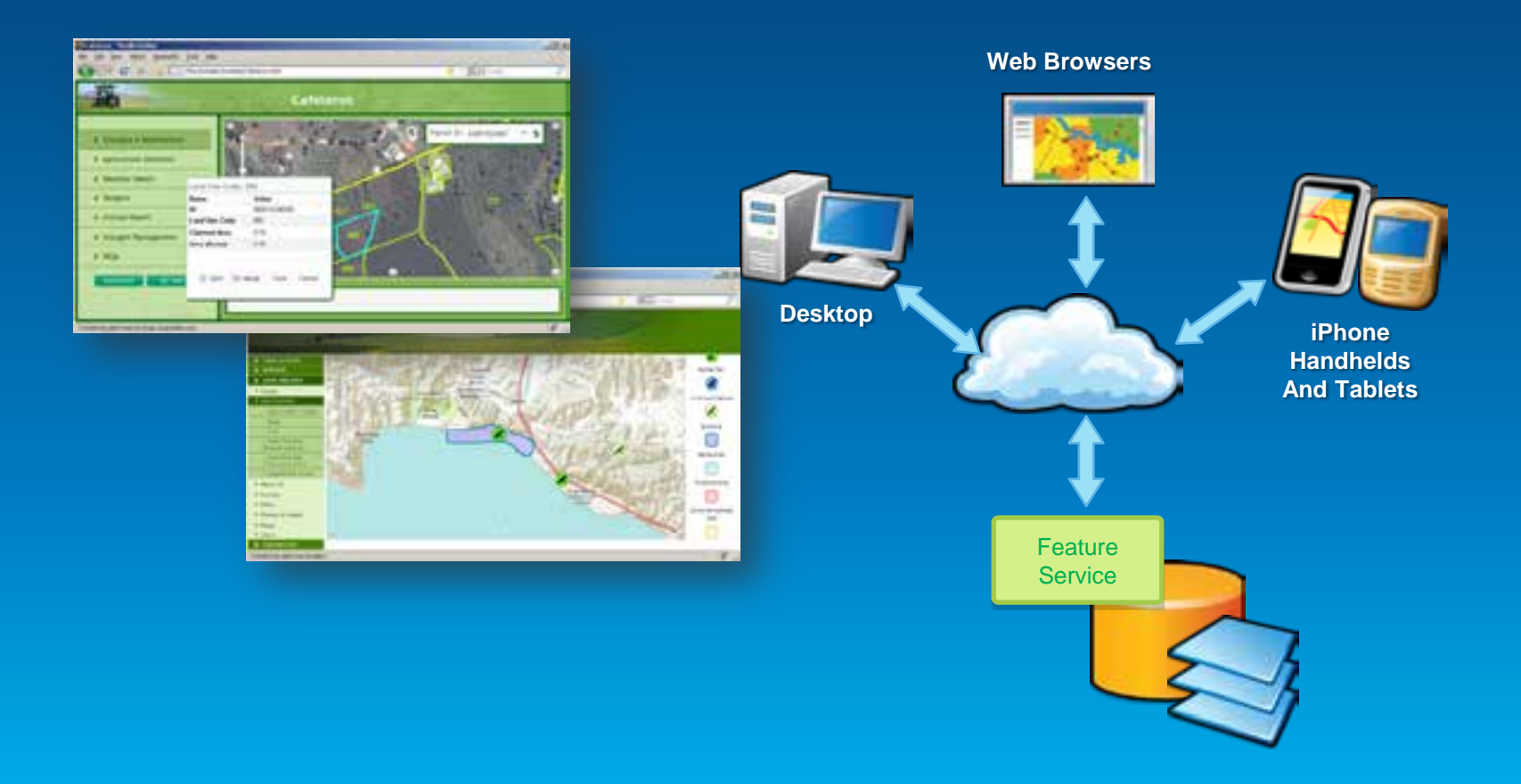

### **What is a Feature Service?**

- **Added in ArcGIS 10**
- **Designed for web editing**
	- **Push changes into the geodatabase over the internet**
	- **Feature template-based editing**

#### • **Also excellent for querying**

- **Fetch geometries and attributes**
- **Client renders features (Thematic mapping, maptips…)**
- **Stateless, quick, RESTful service**

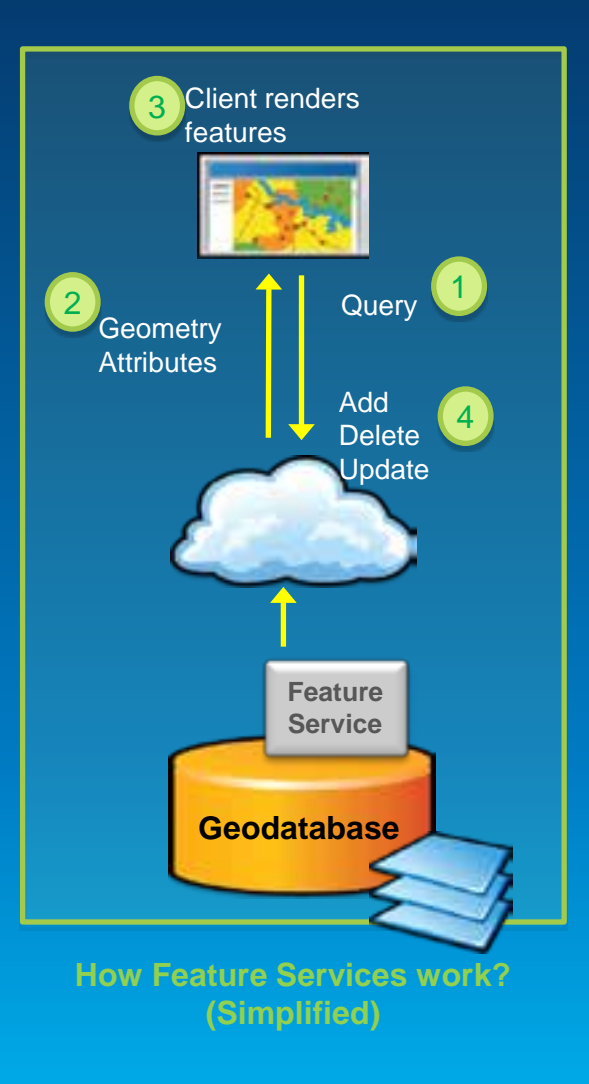

### **The Services Directory view**

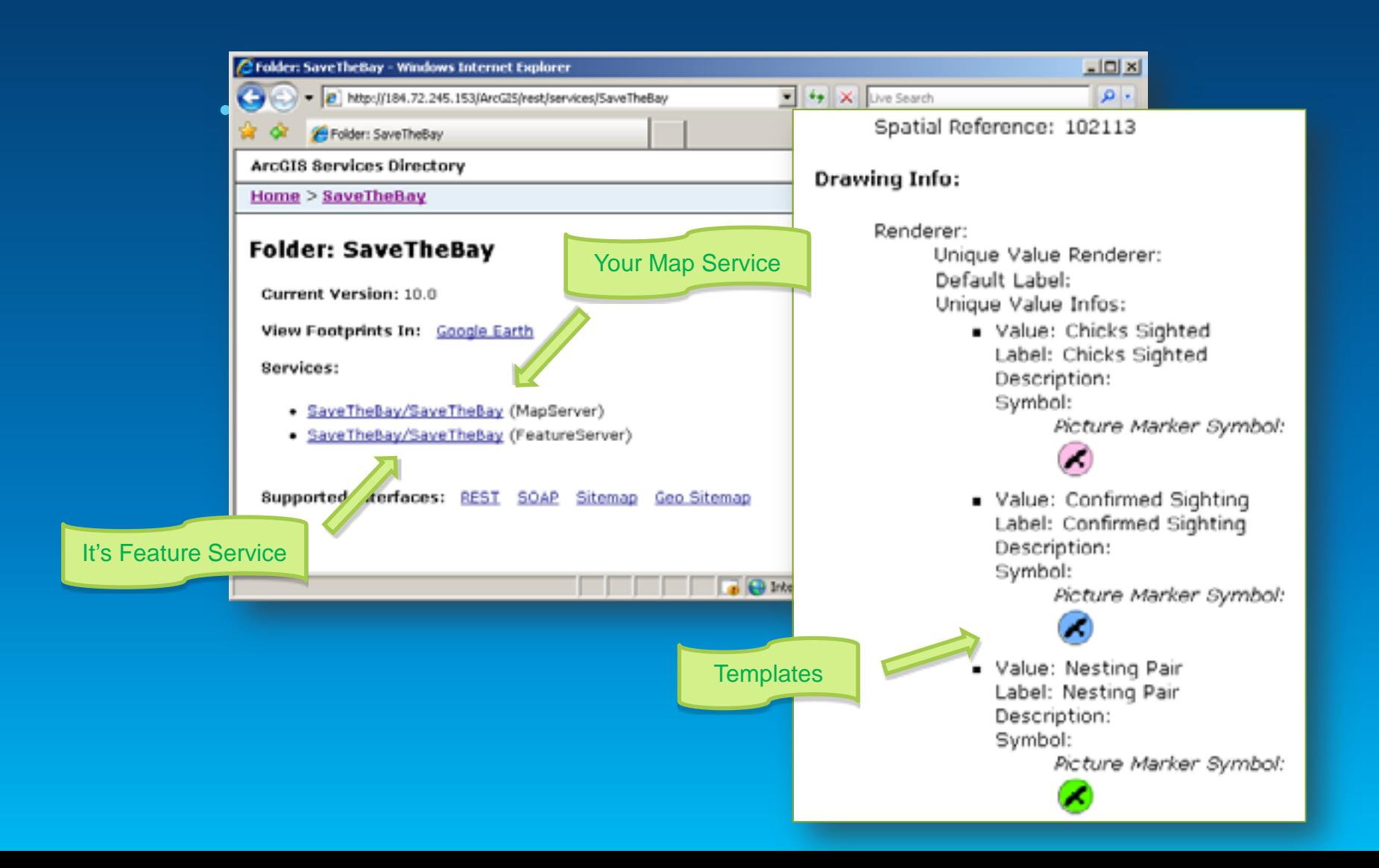

### **How to create a web editing application?**

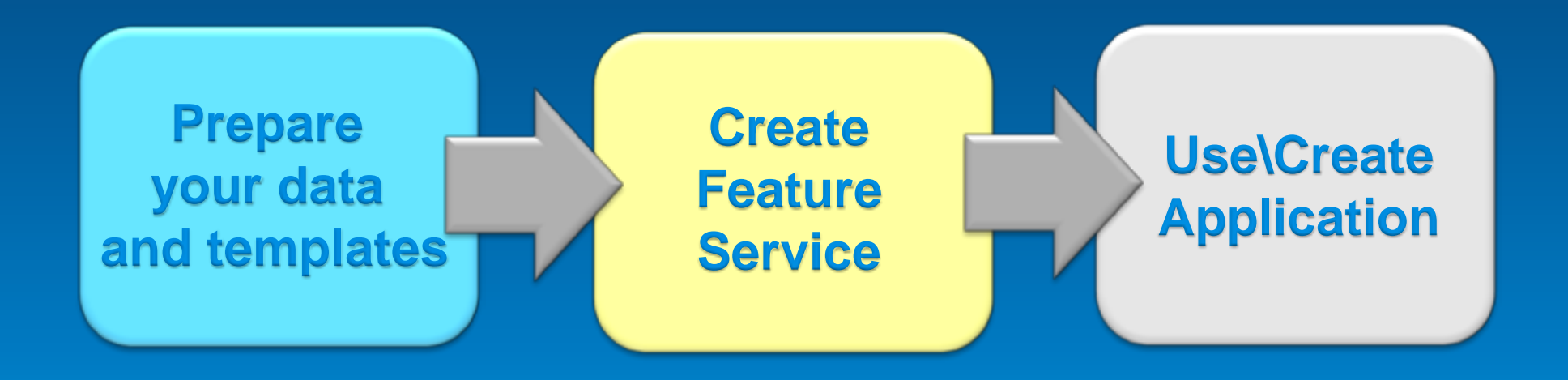

# **Feature Service Basics Demo**

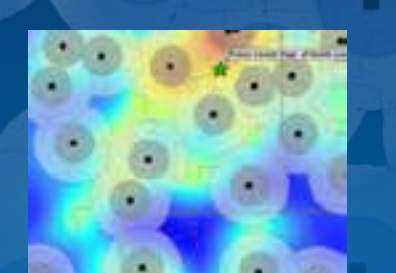

• **Authoring the Map and Editing Templates** • **Publishing the service** • **Using it**

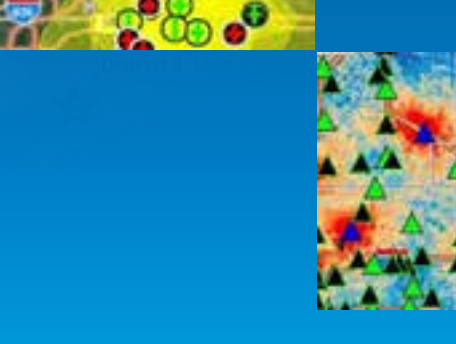

Fulton County Dept. of Health an
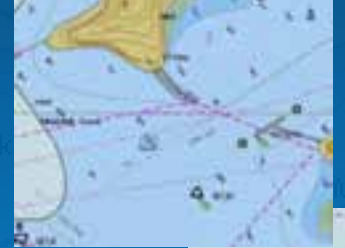

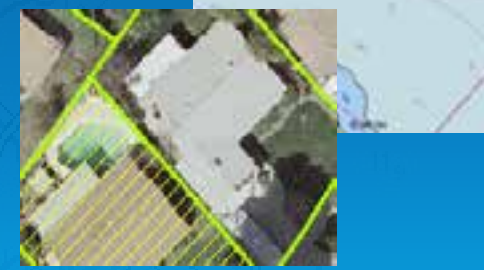

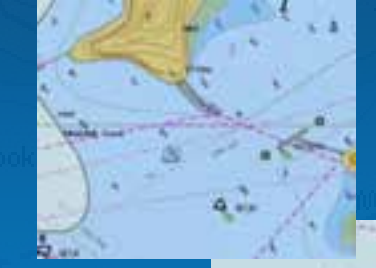

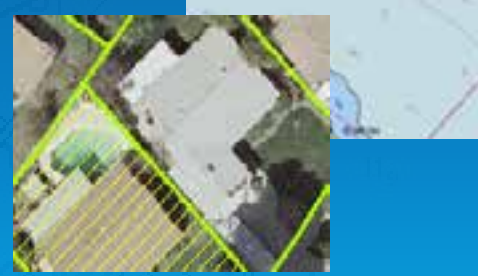

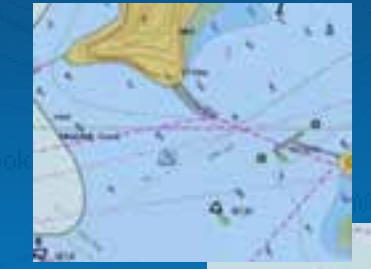

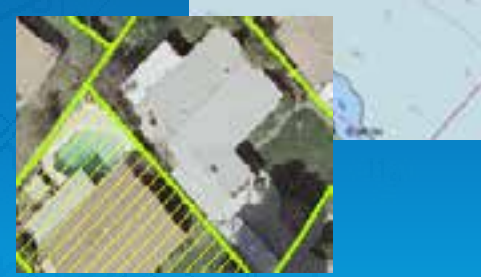

# **Feature Service usage web editing patterns I**

Feature Service to edit and graphics render

- **Render features in the client (Feature Layer)**
- **Fetch all at once (Snaphsot mode)**
- **Or as needed (On demand mode)**
- **Subset of ArcGIS symbology**
- **No more than a few hundred features in display\***
- **Careful with large polys/polylines**
- **Take advantage of maptips (popups)**

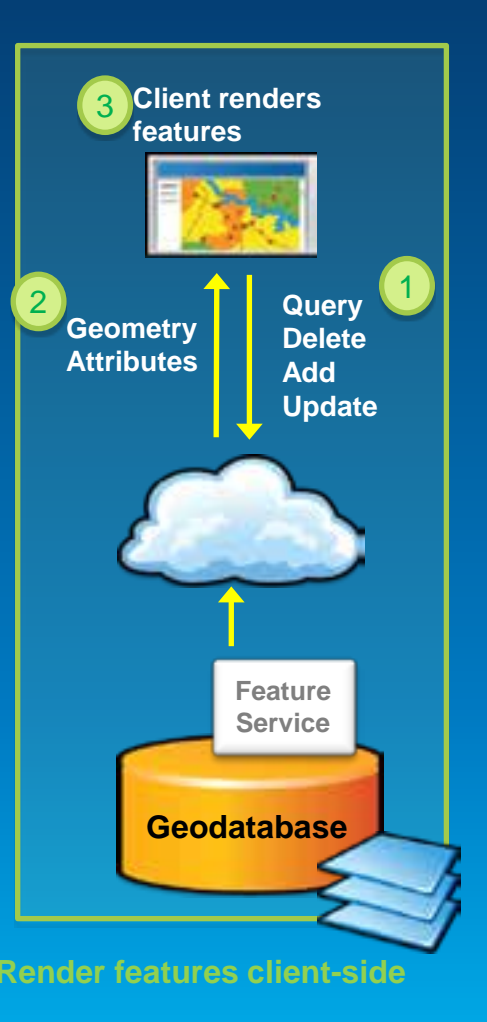

\* **Be smart about using scale dependencies, generalize, filter… Render features client-side**

## **Feature Service usage web editing patterns II**

**Feature Service to edit and map service to render**

- **Render features in the server (Map service)**
- **Refresh map after every update**
- **Features being edited displayed in client**
	- **Through FeatureLayer Selection mode**

- **Full symbology**
- **Many and complex features**

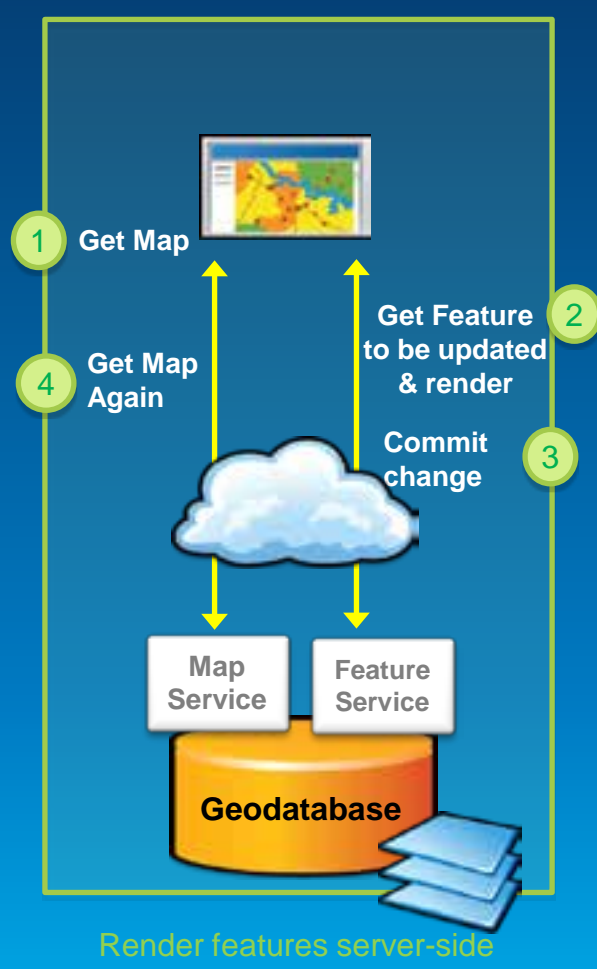

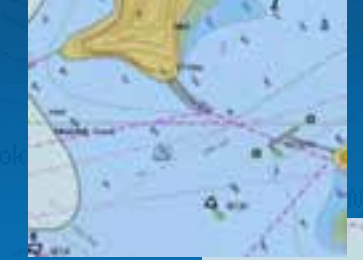

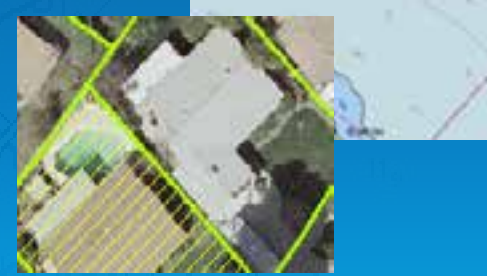

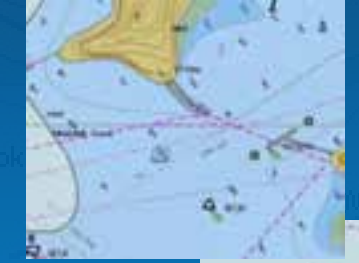

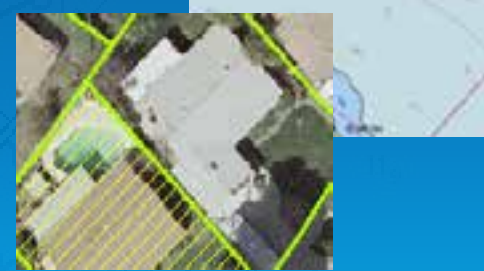

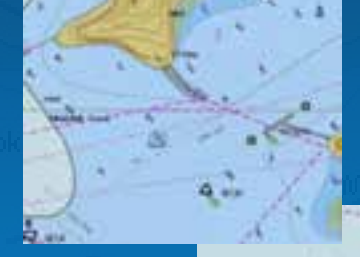

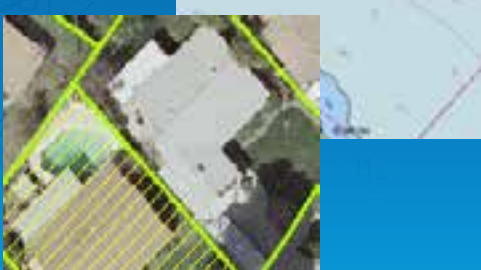

### **Sophisticated Web Editing**

- **Edit toolbar available with the web APIs**
- **Geometry Service**
	- **ArcGIS Server service for geometry manipulation**
- **Server Object Extensions**
	- **how you extend ArcGIS Server**
- **ArcGIS desktop**
	- **Tools to edit and sync a local copy**

# **Editing native spatial types in databases**

• **Feature service against non versioned data**

- **Last-in wins**
- **Changes directly applied on database**
- **Use Spatial Data Server**

# **Web Browser Geodatabase Not Versioned Data Feature Service**

#### **The challenge is the user experience**

• **Adding many tools is an easy and often unnecessary part**

- **Build focused editing apps**
	- **The necessary tools, no more**
	- **The workflow drives the design, not the opposite!**
- **Start by selecting the right client**
	- **Do not reinvent the wheel**
	- **Do not push the technology beyond its comfort level**
	- **Or your users!**
- **Develop if needed**

# **Summary**

- **ArcGIS Server features built-in web editing capabilities**
- **Enabling many exciting applications**
	- **Crowd sourcing, geocollaboration, web editing…**
- **Feature Services**
- **Out of the box editing clients**
	- **ArcGIS.com Viewer**
	- **ArcGIS Viewer for Flex**
- **ArcGIS Web Mapping APIs**
	- **FSVersionedEditing app on ArcGIS.com**
- **Geometry Service and Server Object Extensions**

# **Presentation Outline**

- **Introduction**
- **Databases and Geodatabases**
- **ArcObjects**
- **SQL**
- **Python**
- **File Geodatabase API**
- **Runtime**
- **Web Editing**
- **Questions and other information**

#### **Sessions**

- **Effective Geodatabase Programming**
	- **Tuesday; 1:00 – 2:00. Pasadena/Ventura/Sierra**
- **Administering your Enterprise Geodatabase through Python**
	- **Tuesday; 2:30 – 3:30. Primrose B**
- **Using the File Geodatabase API**
	- **Tuesday; 2:30 – 3:30. Demo Theater 1**
- **Accessing you Enterprise Geodatabase through SQL**
	- **Tuesday; 4:00 – 5:00. Primrose C/D**
- **Big Data: Using ArcGIS with Apache Hadoop**
	- **Thursday; 8:30 – 9:30. Catalina/Madera**
	- **Thursday; 1:00 – 2:00. Smoketree F**

# **Additional Resources**

- **Showcase at Night**
	- **Tuesday at 6:30 – 8:30 pm**
- **ESRI Showcase**
	- **Monday 11:00am – 7:30pm**
	- **Tuesday 12:30pm – 5:30pm**
	- **Wednesday 10:00am – 4:00pm**
- *ESRI Resource Centers*
	- **PPTs, code and video**

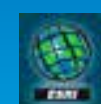

#### **Final Notes**

- **Please fill out session surveys**
	- **Helps us improve the session**
- **All sessions are recorded and will be available on the Resource Center**
	- **Slides and code samples will also be available**
- **Still have questions?**
	- **Geodatabase area in the Showcase**

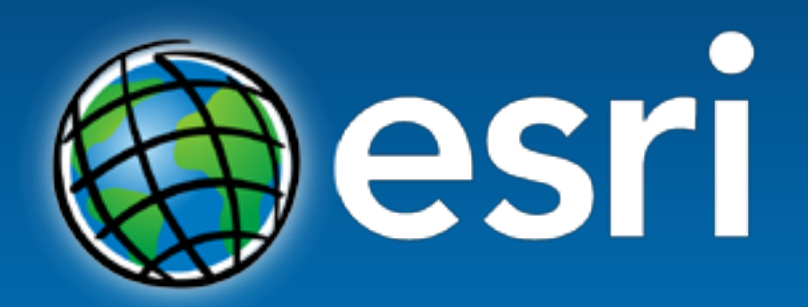

Understanding our world.